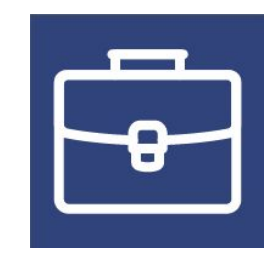

### **Как организовать продажи новой программы "1С-Финконтроль 8" государственным учреждениям**

Чапленко Константин

Фирма 1С

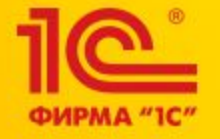

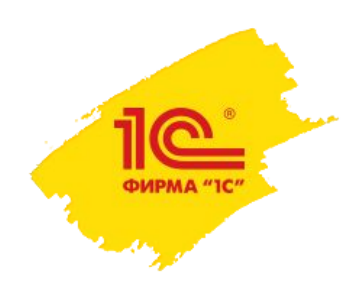

# Постановление Правительства №193 от 17 марта 2014

- Государственные учреждения должны разработать и вести ряд документов внутреннего контроля:
	- Карту внутреннего контроля в которой описано, что проверяется и каким образом;
	- **• Ж**урнал внутреннего контроля в который записываются все найденные в результате выполнения контрольных действий ошибки;
	- Отчет о результатах внутреннего контроля составляется вышестоящей организацией по результатам анализа журналов подведомственных учреждений.
- Эти документы должны предъявляться, в том числе, и внешним проверяющим органам, которые уполномочены штрафовать за отсутствие или не надлежащее ведение этих документов.

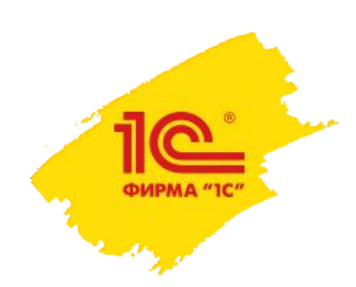

# «1С-Финконтроль 8» fincontrol8.ru

- "1С-Финконтроль 8" позволяет обеспечить выполнение всех требований постановления правительства №193 от 17 марта 2014 г.
	- Организовать автоматизированный внутренний контроль правильности ведения учета;
	- Автоматическое ведение документов внутреннего контроля в части видов проверок, проводимых программой (для учреждений, исполняющих бюджетные полномочия);
	- Для главных распорядителей, распорядителей бюджетных средств и головных организаций – организовать мониторинг результатов проверок, проведенных в подведомственных учреждениях.

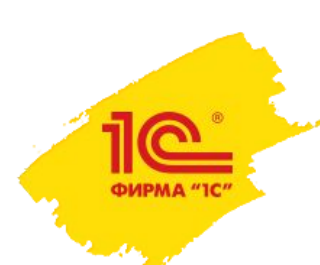

# Целевая аудитория – ВСЕ государственные учреждения

- Учреждения ведущие учет по плану счетов, утвержденному Приказом Минфина России №162н от 06.12.2010 г.;
- Бюджетные и автономные учреждения, ведущие учет по планам счетов, утвержденным Приказами Минфина России №174н от 16.12.2010 г. и №183н от 23.12.2010 г. соответственно.

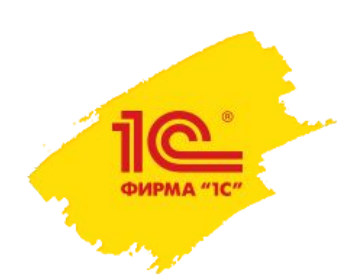

# Преимущества «1С-Финконтроль 8»

- В программе «1С-Финконтроль 8» использованы методики проверки, применяемые ревизорами Федеральной службы финансово-бюджетного надзора;
- Позволяет своевременно обнаружить и исправить ошибки ведения бухгалтерского учета;
- Своевременный контроль правильности ведения учета в подведомственных учреждениях в режиме реального времени;

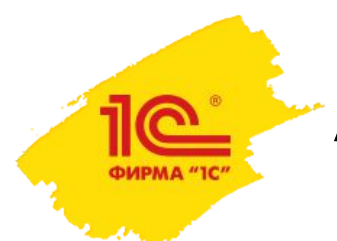

## Аналогов на сегодняшний день НЕТ!

- Есть похожие продукты, но они закрывают лишь часть потребности целевой аудитории сервиса.
- В основном это «набивалки» документов внутреннего контроля (карт и журналов).
- Еще есть программы для проведения дополнительных проверок правильности ведения учета в БГУ:
	- но эти проверки сделаны в виде дополнительной обработки (отчета),
	- не обеспечивается хранение результатов проверки,
	- не возможно организовать мониторинг для головной организации,
	- совсем нет функционала для ведения документов внутреннего контроля.

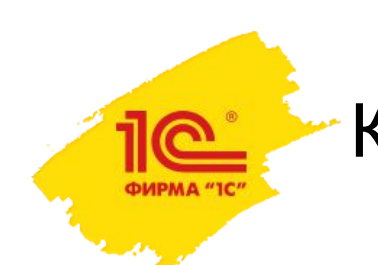

# Клиенту надо попробовать

- В период ужесточения контроля за расходом бюджетных средств пользователям необходима помощь в автоматизации контроля;
- Предложите воспользоваться программой ВСЕМ клиентам из гос учреждений – у всех есть тестовый доступ.

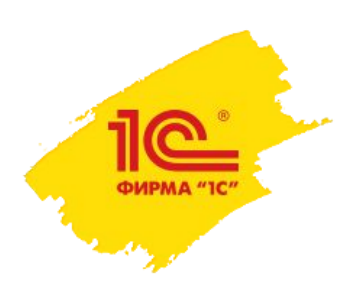

# Клиентам и партнерам доступен тестовый период

- Доступен каждому пользователю портала сервисов:
	- до конца месяца, при активации не позднее 15 числа календарного месяца;
	- до конца следующего месяца, если программа активирована после 15 числа календарного месяца.
- Активировать тестовый доступ можно в личном кабинете на сайте fincontrolfincontrol8.fincontrol8.ru (или финконтроль8.рф) используя учетные данные с портала сервисов ИТС (portalportal.1portal.1cportal.1c.portal.1c.ru).
- Партнерам предоставляется тестовый доступ на весь срок действия договора ИТС партнерский.

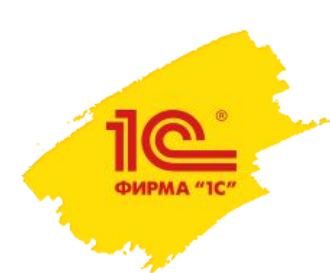

# «1С-Финконтроль 8» уже купили и используют

- Федеральное агентство водных ресурсов;
- Министерство труда и социальной защиты Российской Федерации;
- Министерство промышленности и торговли Российской Федерации;
- Федеральное агентство лесного хозяйства;
- Федеральная служба по регулированию алкогольного рынка;
- Федеральное агентство по недропользованию;
- Роскомнадзор;
- Морречфлот.

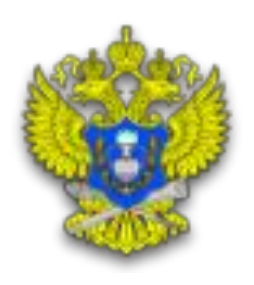

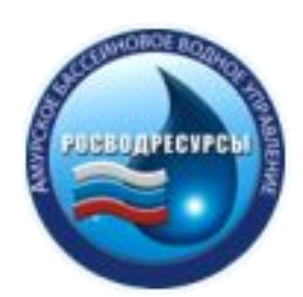

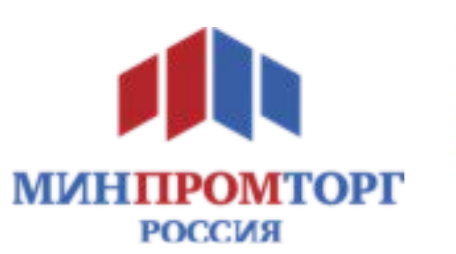

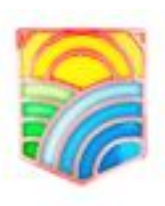

**МИНИСТЕРСТВО ТРУДА** И СОЦИАЛЬНОЙ ЗАЩИТЫ РОССИЙСКОЙ ФЕЛЕРАЦИИ

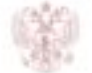

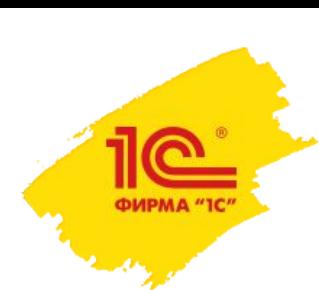

Продажа лицензий через портал сервисов ИТС portal.1c.ru

• Доступна всем пользователям с договором ИТС любого уровня;

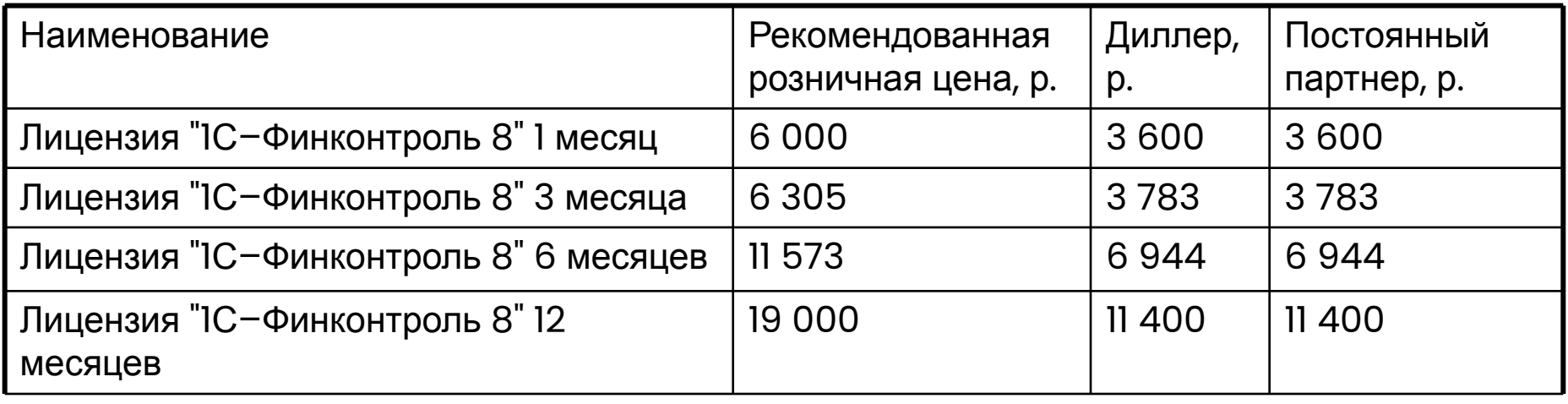

**1©®MTC** Портал информационно-технологического сопровождения

Полезные сервисы, современные технологии, проверенные решения и новые возможности для пользователей «1С: Предприятия» и партнеров «1С» в едином окне на портале информационно-технологического сопровождения

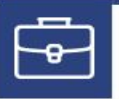

#### 1С-Финконтроль

Организация внутреннего контроля и автоматическая проверка правильности ведения учета в казенных учреждениях и органах государственной власти, а также в бюджетных и автономных учреждениях.

Узнать больше▶

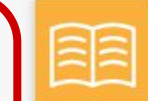

#### Информационная система 1С:ИТС

Самый полный информационный ресурс для людей, которые работают с программами «1С» - справочники, методики, руководства, консультации по программам и законодательству.

### Авторизация клиента на портале сервисов ИТС

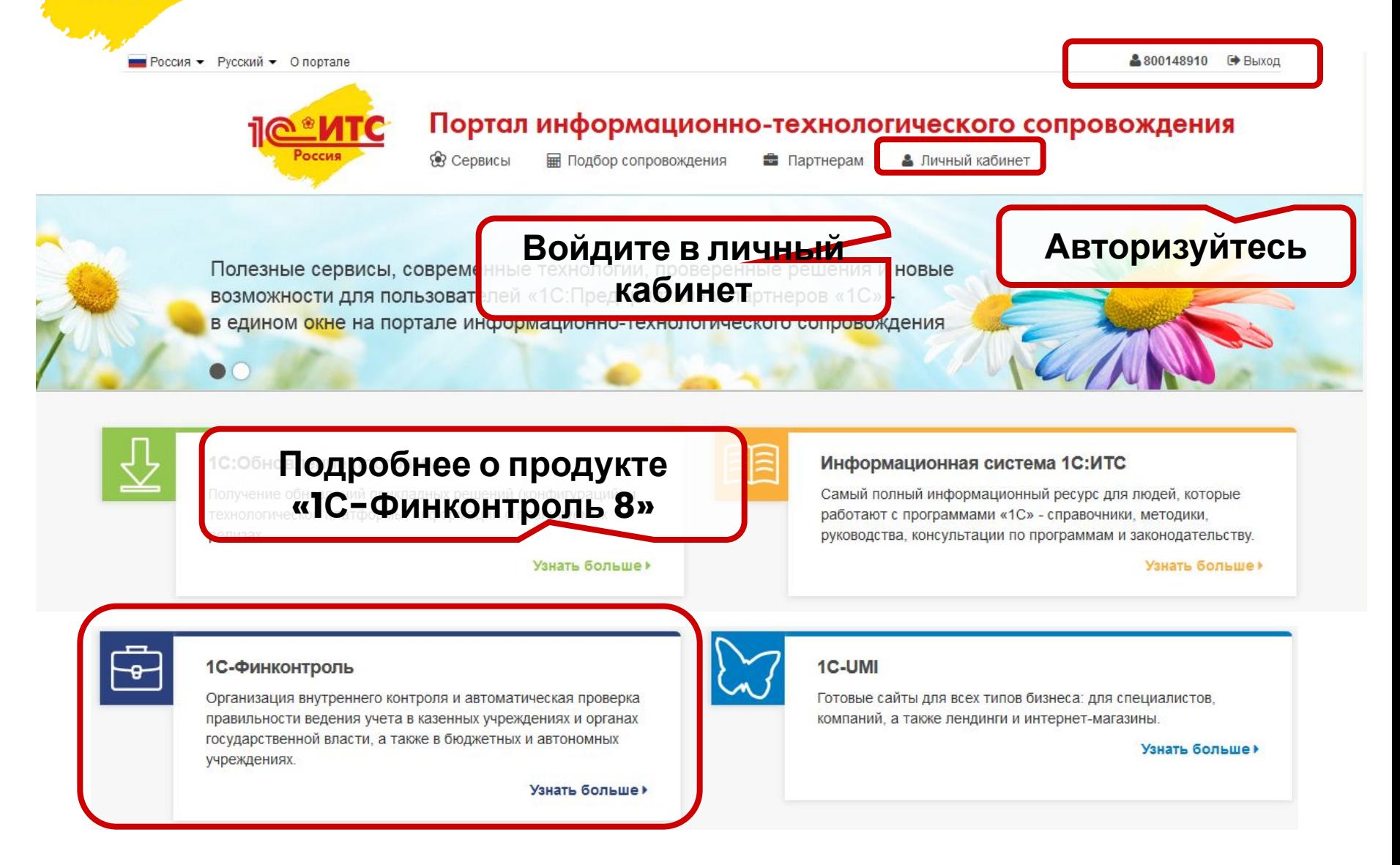

### Перейдите в раздел «1С-Финконтроль 8» личного кабинета клиента

- 1С:Обновление программ  $\rightarrow$
- Информационная система 1С:ИТС  $\,$
- 1С:Контрагент  $\rightarrow$
- 1С-Коннект  $\rightarrow$

**ФИРМА "1С"** 

- 1С-Отчетность  $\rightarrow$
- 1С:Лекторий  $\rightarrow$
- 1С: Предприятие через Интернет  $\rightarrow$
- Отвечает аудитор  $\rightarrow$
- 1С:Линк  $\rightarrow$
- Линия консультаций  $\rightarrow$
- 1С:Облачный архив  $\rightarrow$
- 1С-Такском  $\rightarrow$
- $\mathbf{S}$
- 
- $\rightarrow$
- $\rightarrow$
- 
- $\rightarrow$

#### ДЛЯ

- $\rightarrow$
- 
- 

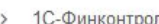

#### Зарегистрированные программные продукты

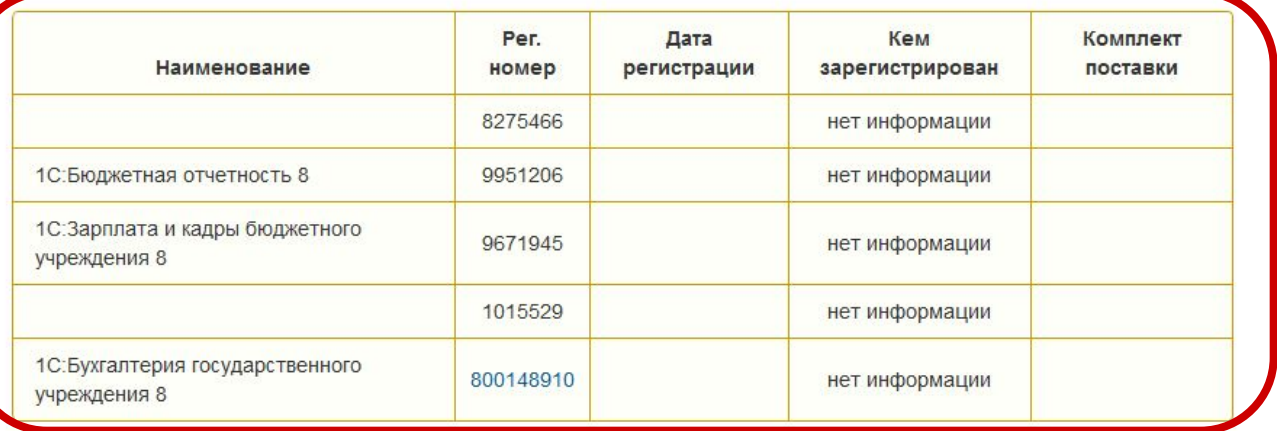

Зарегистрированные программные продукты на базе 1С: Предприятия 8. Облачная инфраструктура

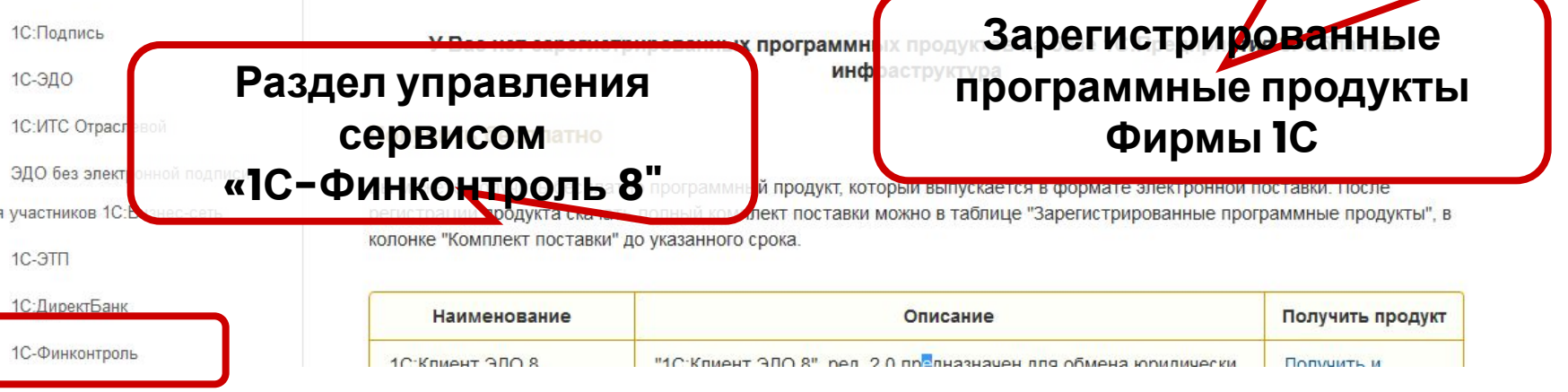

### Проверьте наличие доступных опций и перейдите в личный кабинет на сайте сервиса!

**DUPMA** "1

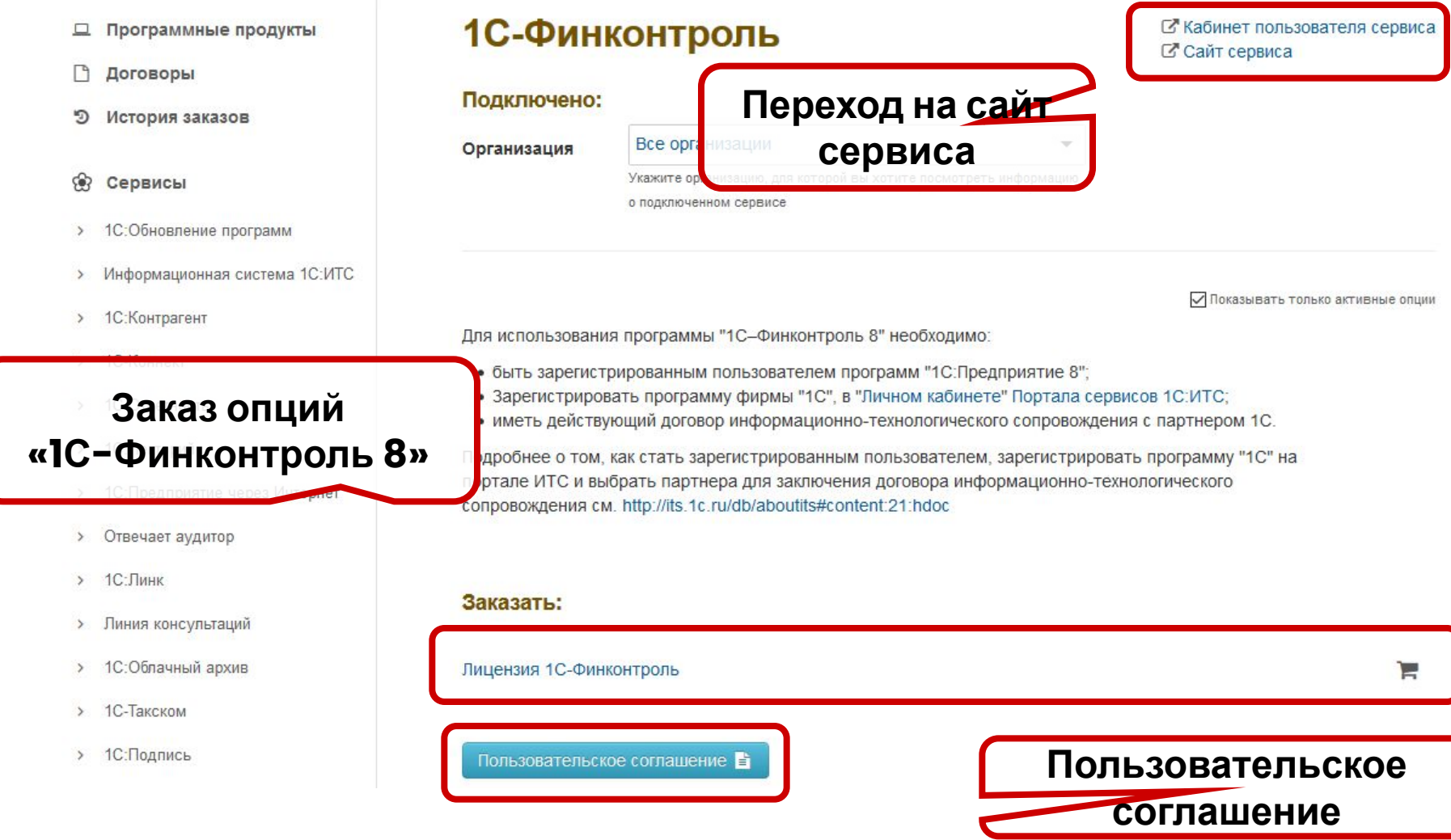

### Клиент может заказать дополнительные **опции из своего личного кабинета**

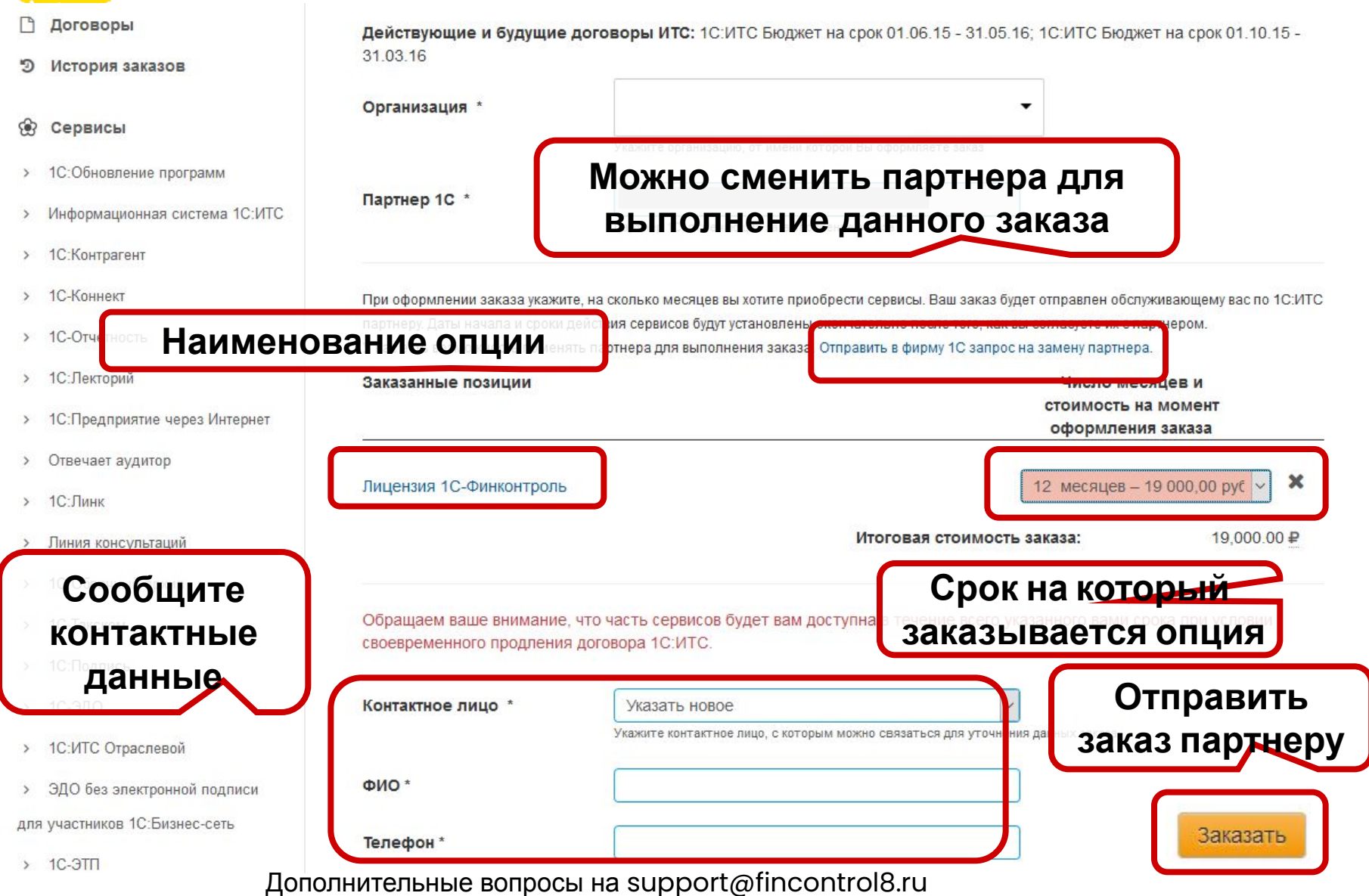

#### Все самостоятельные заказы клиентов будут отражаться в Личном кабинете партнера на portal.1c.ru

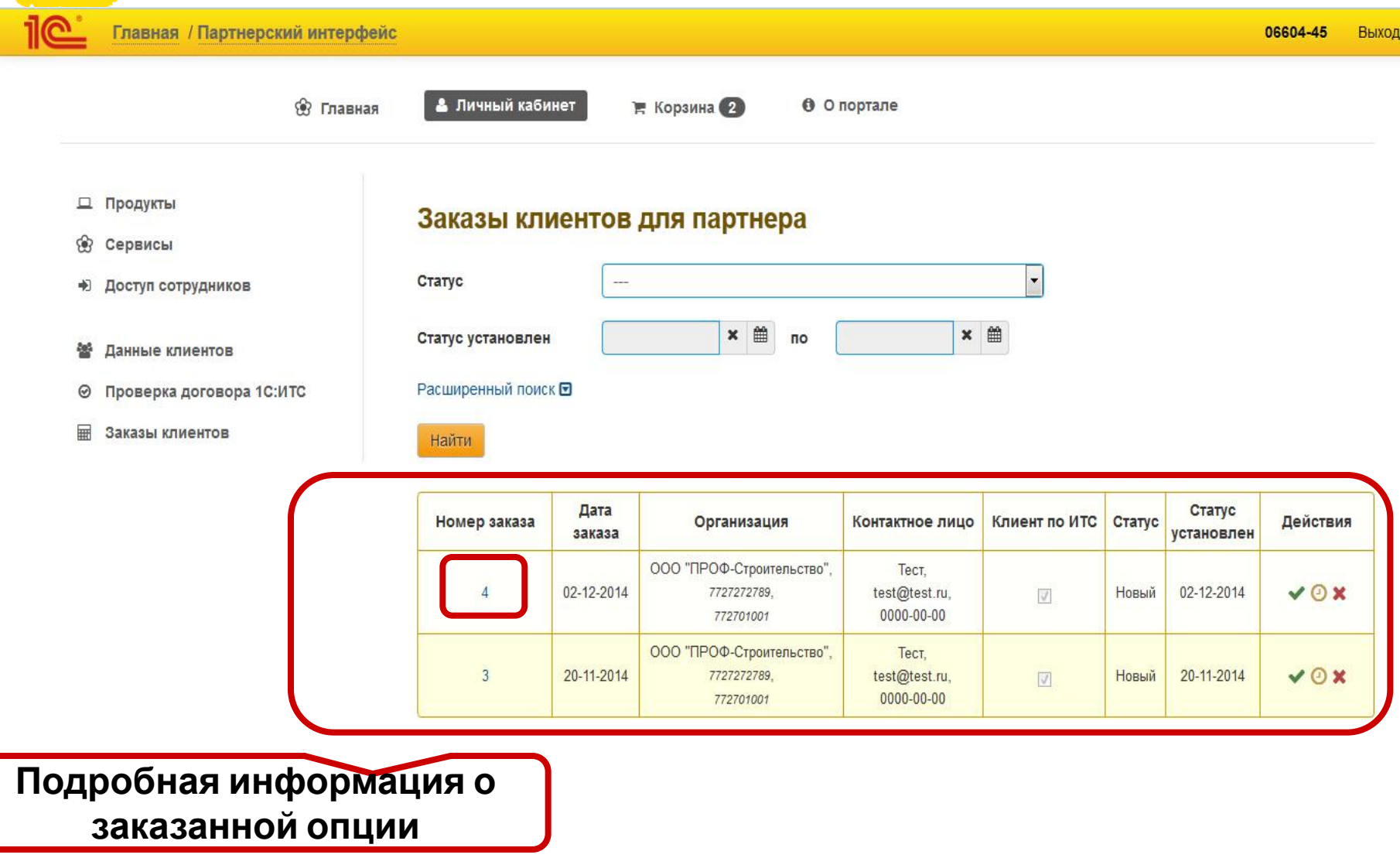

# ▪ **До подтверждения партнером заказа опции не будут доступны клиенту**

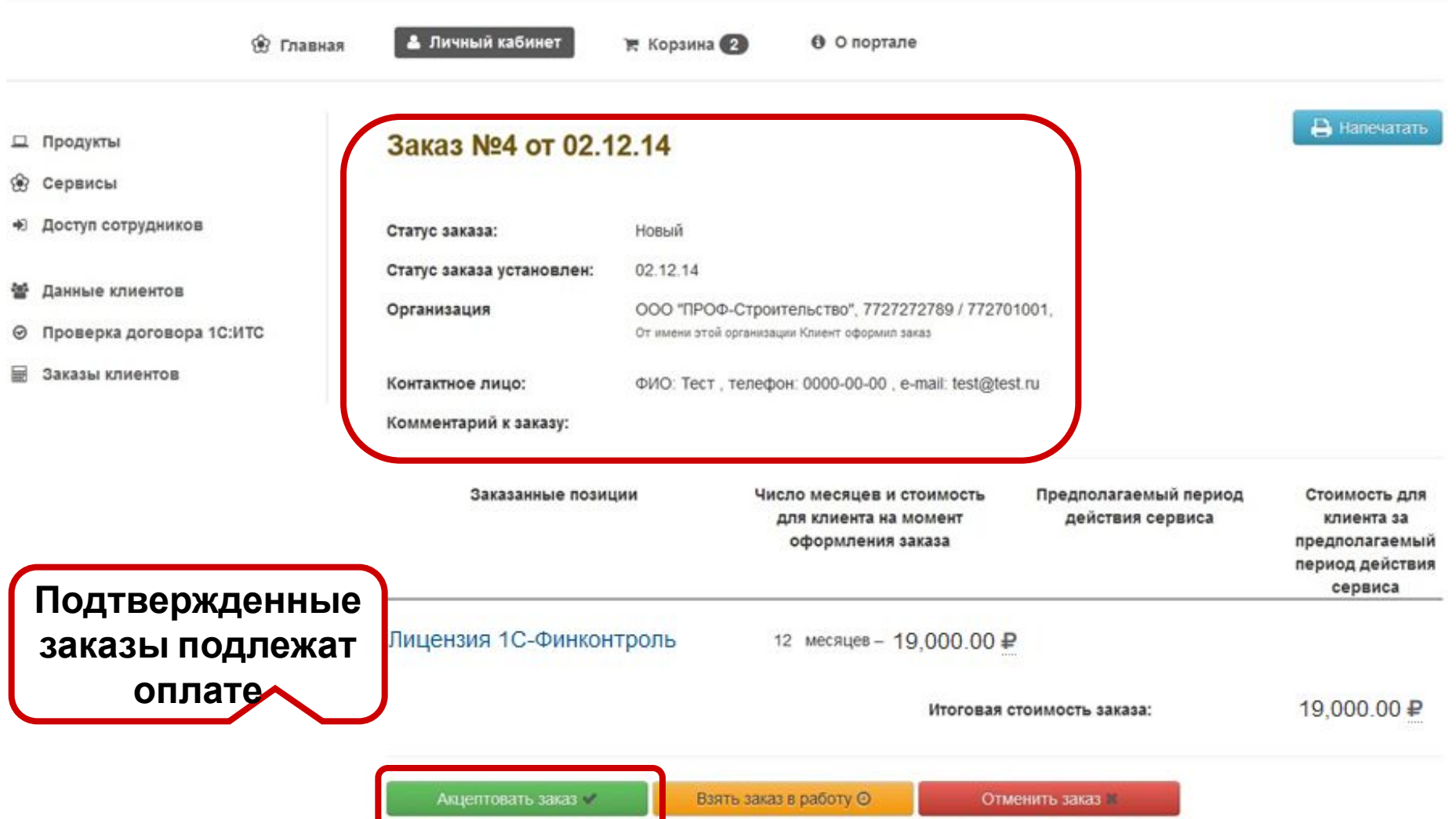

### Партнеру необходимо подтвердить заказанные клиентом опции

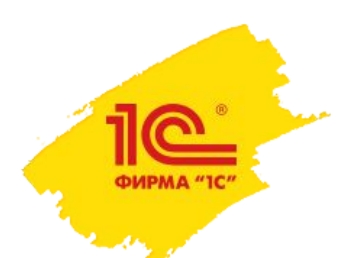

### Скидка партнера 40%

- Каждый партнер может продавать нет специальных требований;
- Возможна продажа клиентам, которые обслуживаются у другого партнера;
	- При заказе клиент может выбрать партнера самостоятельно.
- Для организации проверки в нескольких учреждениях требуется приобретение одной лицензии на каждую организацию, количество рабочих мест на 1 проверяемую организацию не ограничено;
- Продажа лицензий «1С-Финконтроль» только через дистрибьюторов.

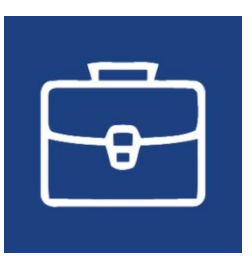

### Как организовать продажи новой программы "1С-Финконтроль 8" государственным учреждениям (краткий обзор программы)

**Михаил Видерман,** 

**директор ООО «Артифекс-2», г. Москва**

### Авторизация и запуск программы «1С-Финконтроль 8»

Для начала работы с программой «1С-Финконтроль 8» необходимо авторизоваться на сайте https://Для начала работы с программой «IC-Финконтроль 8» необходимо авторизоваться на сайте https://fincontrolДля начала работы с программой «IC-Финконтроль 8» необходимо авторизоваться на сайте https://fincontrol8.Для начала работы с программой «1С-Финконтроль 8» необходимо авторизоваться на сайте https://fincontrol8.ru. Авторизация на сайте https://fincontrol8.ru выполняется в окне «Вход в личный кабинет» по кнопке «Начать работу».

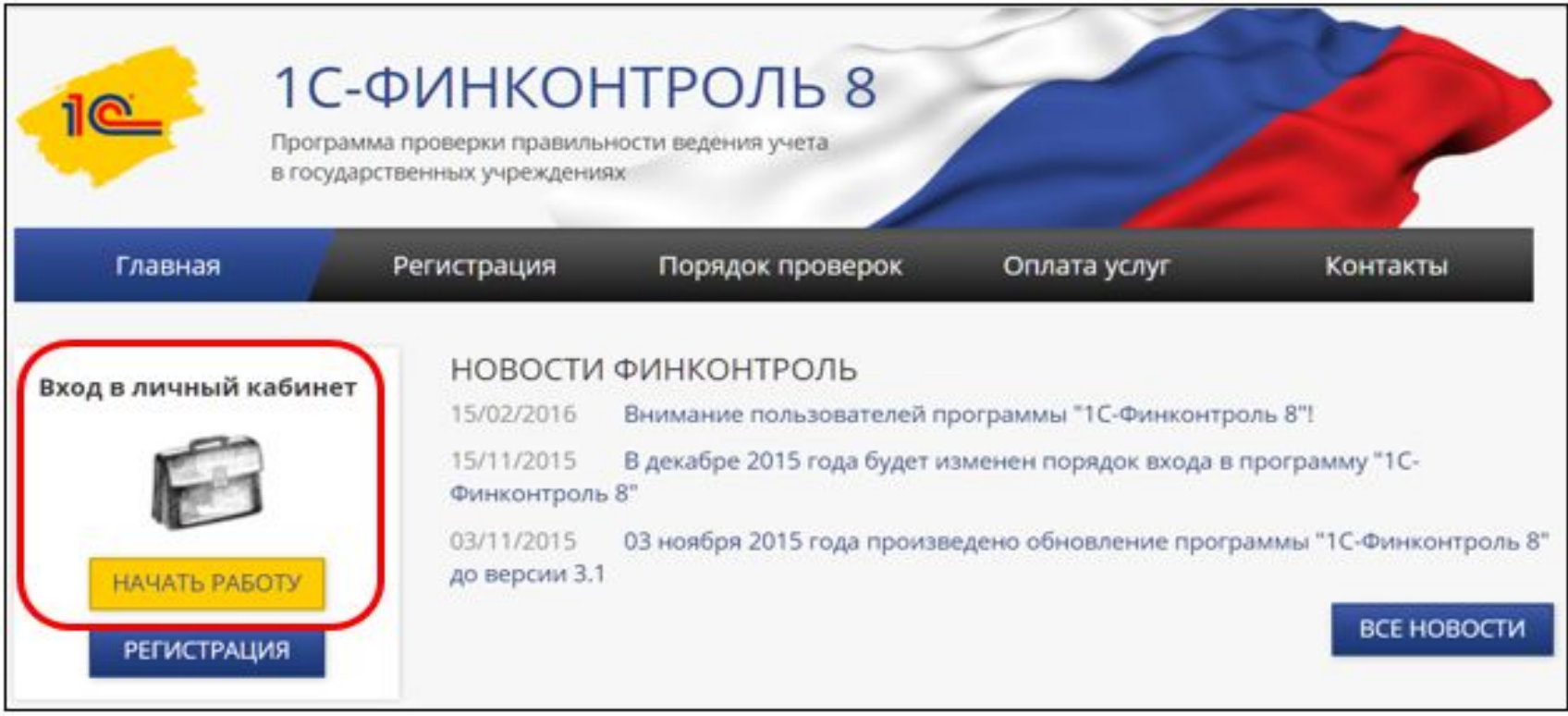

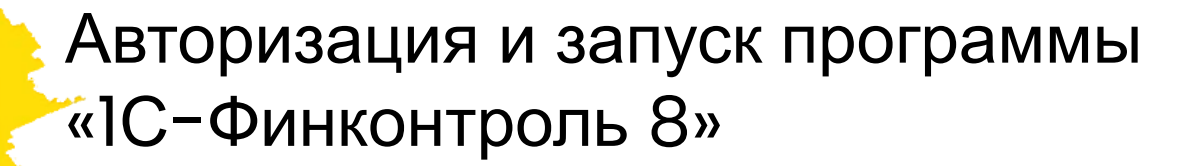

В появившемся окне «Лицензия на программу 1С:Финконтроль» заполните поля «Логин» и «Пароль», используемые при авторизации на портале ИТС (portal.1c.ru) и нажмите кнопку «Войти».

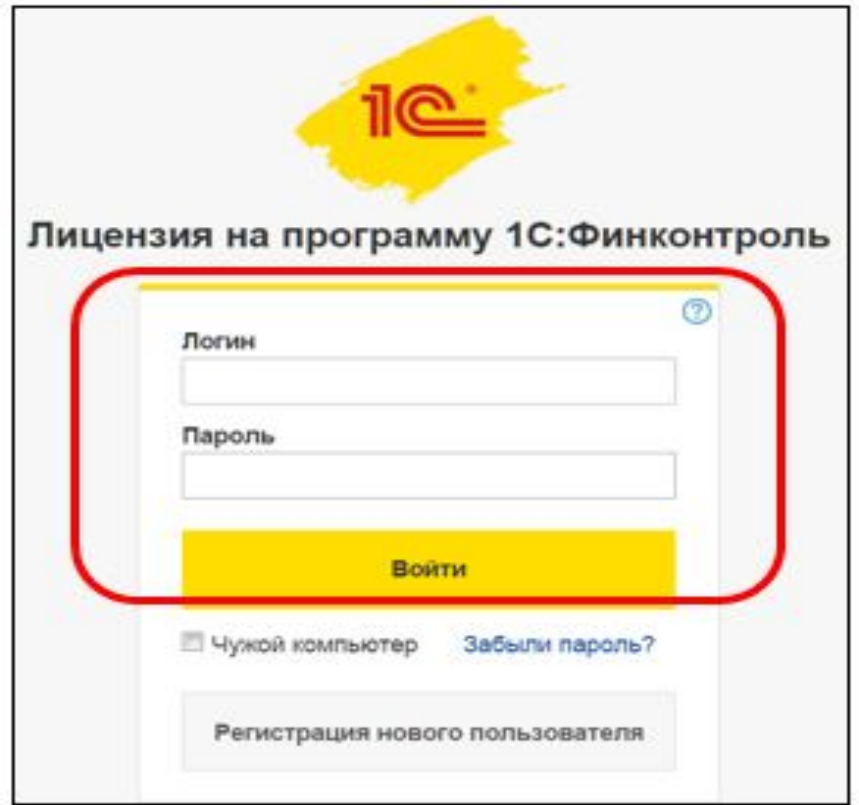

### Авторизация и запуск программы «1С-Финконтроль 8»

После успешной авторизации на сайте программы Вам будут доступны следующие ссылки:

- **• Главная** информационно-новостная страница.
- **• Личный кабинет** блок работы с проверками, реализованными в программе «1С-Финконтроль 8».
- **• Порядок проверок** краткое описание порядка проведения проверки правильности ведения учета в программе «1С-Финконтроль 8».
- **• Оплата услуг** информационный блок по стоимости и оплате услуг по приобретению лицензий на программу «1С-Финконтроль 8».
- **• Контакты** контактная информация службы поддержки программы «1С-Финконтроль 8».

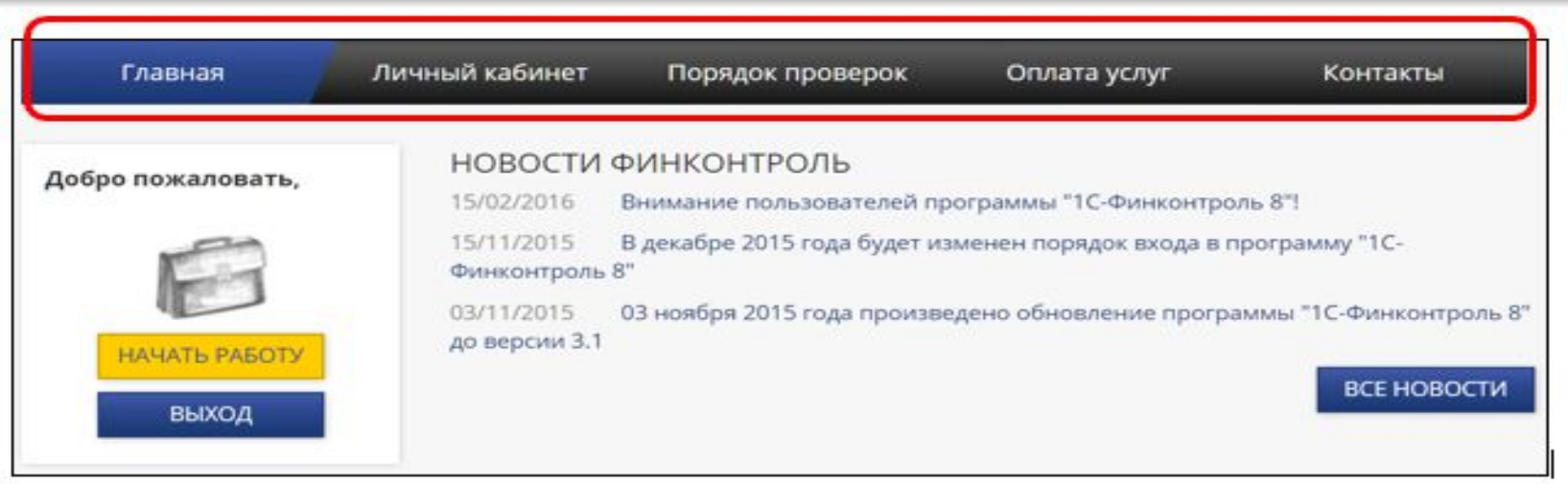

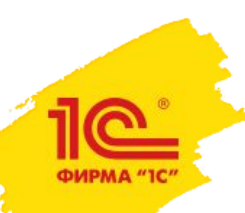

### Личный кабинет на сайте программы «1С-Финконтроль 8»

**В разделе «Личный кабинет»** Вам будут доступны следующие ссылки:

- **• Проверка** блок работы с проверками, реализованными в программе «1С-Финконтроль 8». В данном разделе создаются информационные базы данных учреждений, для которых планируется производить проверки правильности ведения учета.
- **• Мониторинг** блок администрирования подсистемы мониторинга. Включает в себя как саму систему мониторинга, так и опцию формирования запросов на подключение проверяемых подведомственных учреждений / филиалов к мониторингу ГРБС/РБС, либо головного учреждения.
- **• Партнерам** раздел предоставляет партнерам. В этом разделе можно получить доступ к демоверсии программы «1С-Финконтроль 8». **Раздел доступен только при входе под учетной записью партнера.**
- **• Опции** справочная информация по доступным опциям.

#### **В левой части рабочего окна сайта выведена дополнительная информация:**

- - блок «Начало работы» содержит информацию по настройке работы браузеров, стоимости и оплаты услуг, инструкции по регистрации и работе в программе «1С-Финконтроль 8»;
- - блок «Полезная информация» содержит дополнительную информацию по работе с программой «IC-Финконтроль 8», в том числе блок ответов на часто возникающие вопросы.

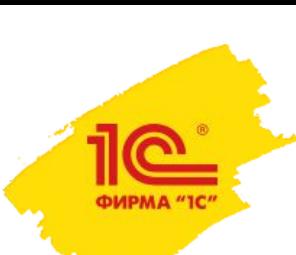

Личный кабинет – Проверка – создание информационной базы для нового учреждения

Блок «Проверка» личного кабинета:

- •Позволяет создавать информационные базы для проверяемых учреждений;
- •Запустить программу «1С: Финконтроль 8» для уже созданного учреждения.

*Еще раз обращаем ваше внимание, что создать базу для учреждения и пользоваться функционалом программы «1С: Финконтроль 8» можно еще ДО оплаты опции, причем в полнофункциональном режиме (до конца месяца после регистрации).*

Для формирования информационной базы для нового учреждения необходимо нажать кнопку «Добавить проверяемое учреждение».

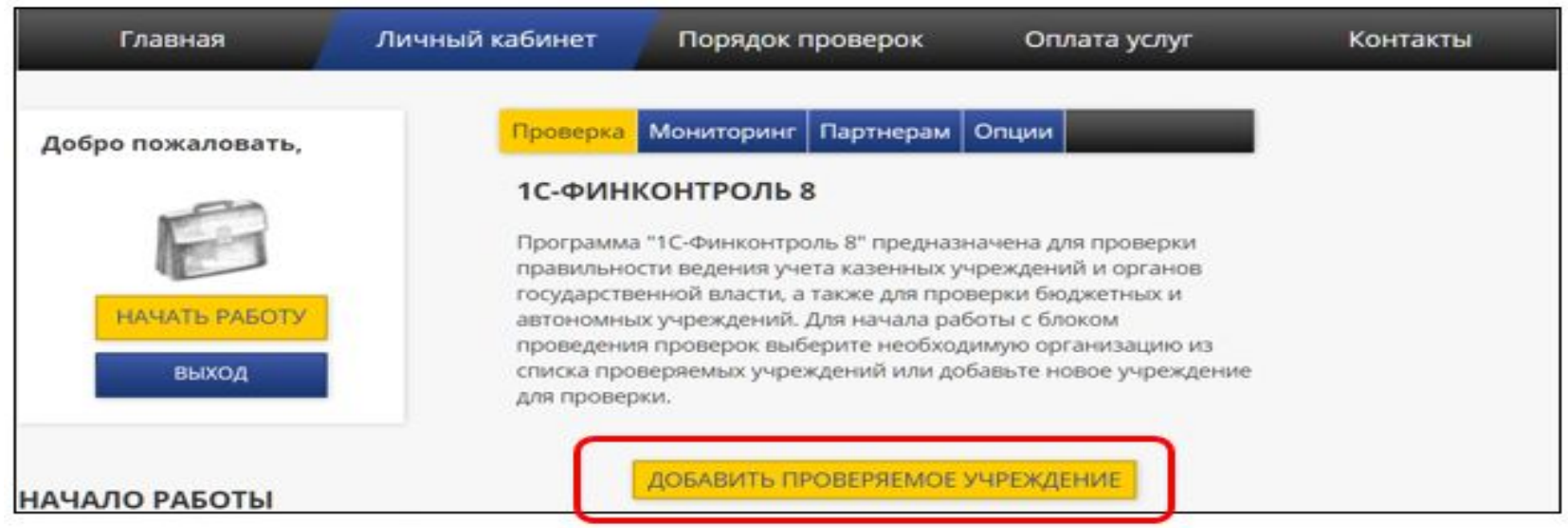

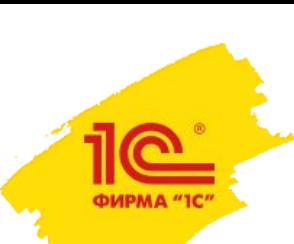

Личный кабинет – Проверка – создание информационной базы для нового учреждения

В окне «Ввод реквизитов проверяемого учреждения» необходимо заполнить реквизиты проверяемого учреждения.

После окончания заполнения анкеты регистрации проверяющей организации нажмите кнопку «Добавить проверяемое учреждение» для передачи введенных данных на сервер для проверки.

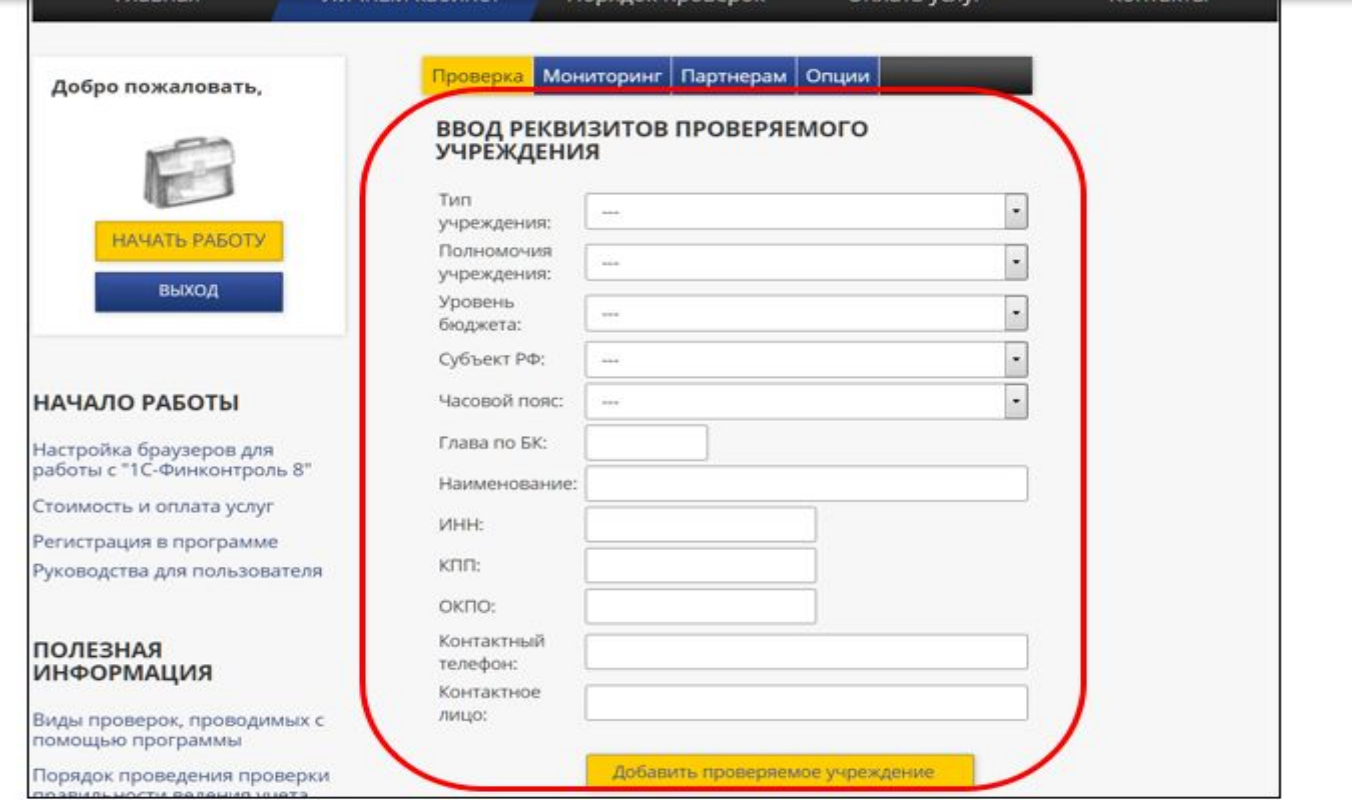

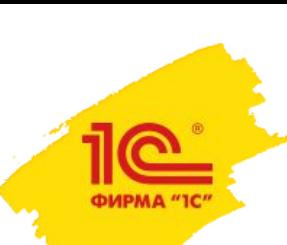

Личный кабинет – Проверка – создание информационной базы для нового учреждения

Нельзя зарегистрировать две информационные базы на одно учреждение. Сервер проверяет поля «ИНН», «КПП», «ОКПО», и если есть информационная база для организации с такими реквизитами, то будет выведено предупреждение. В этом случае необходимо уточнить вводимые данные и заново сформировать запрос.

В процессе обработки данных будет активирована закладка «Запросы», на которой можно отследить статус запроса.

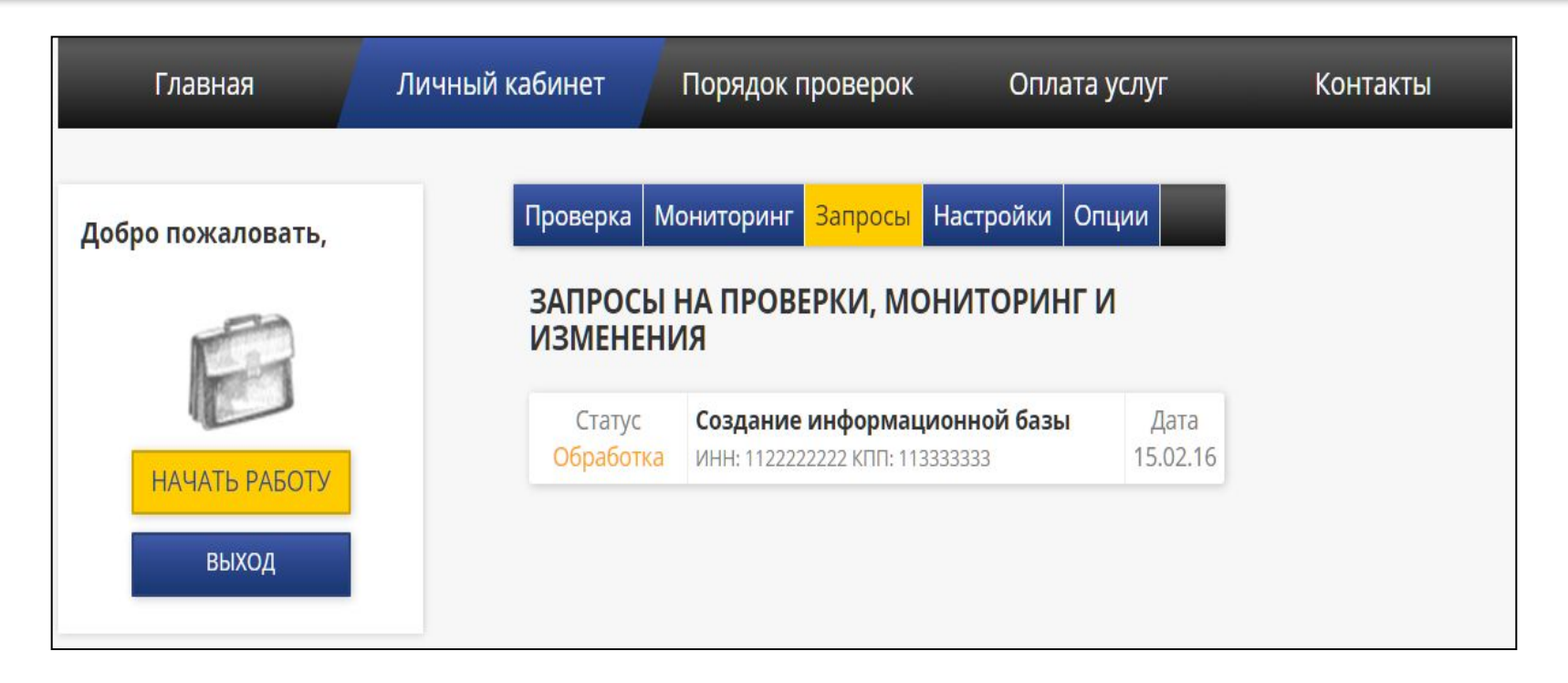

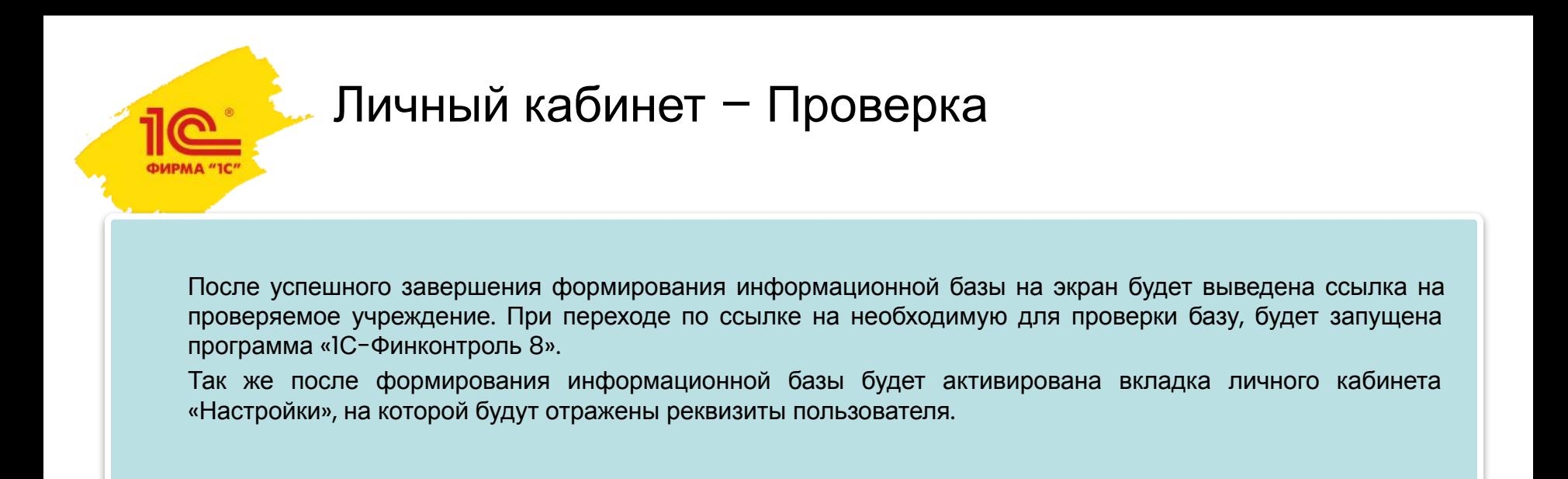

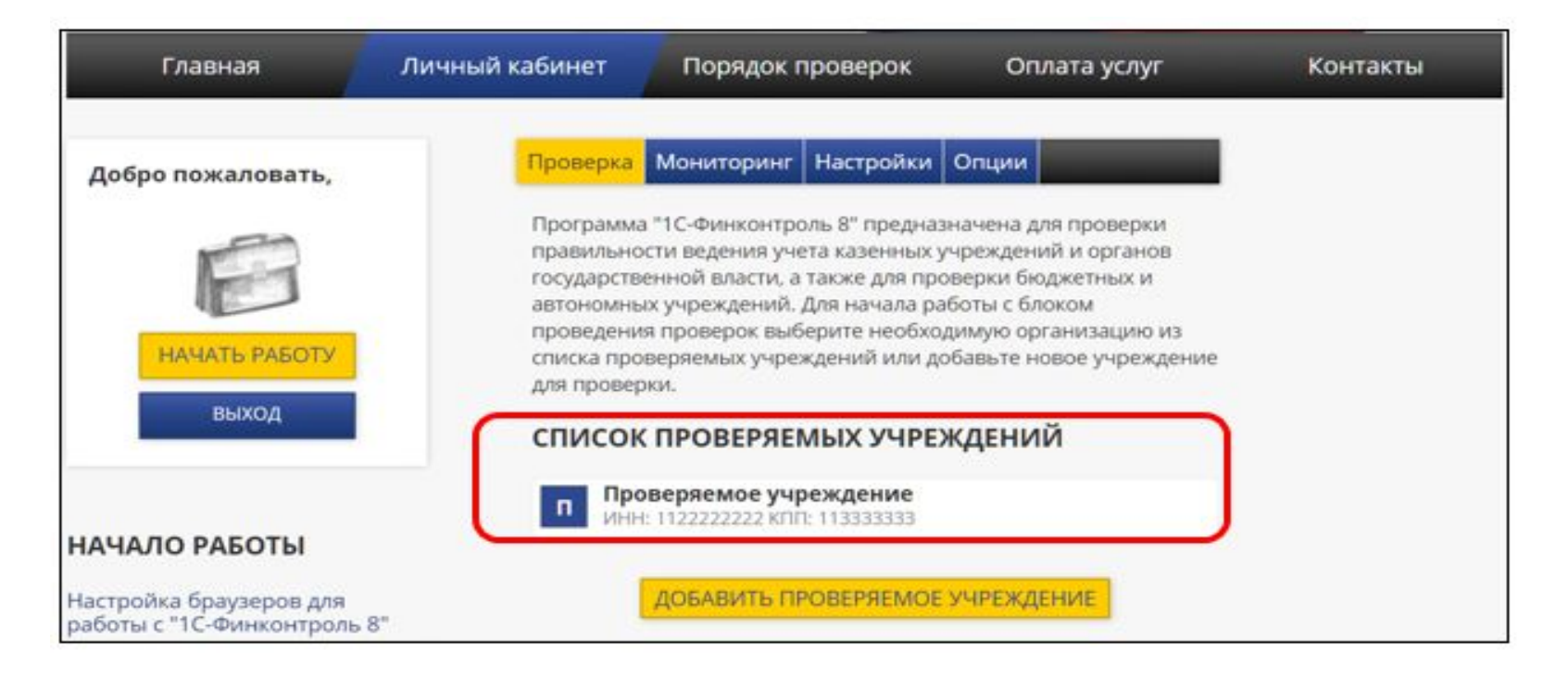

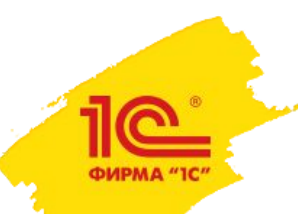

### Личный кабинет – Партнерам

В разделе «Партнерам» предоставляется доступ к демоверсии программы «1С-Финконтроль 8». Для создания трех демонстрационных баз – казенного учреждения или органа государственной власти, бюджетного или автономного учреждения и блока мониторинга, необходимо нажать кнопку «Получить демонстрационный доступ».

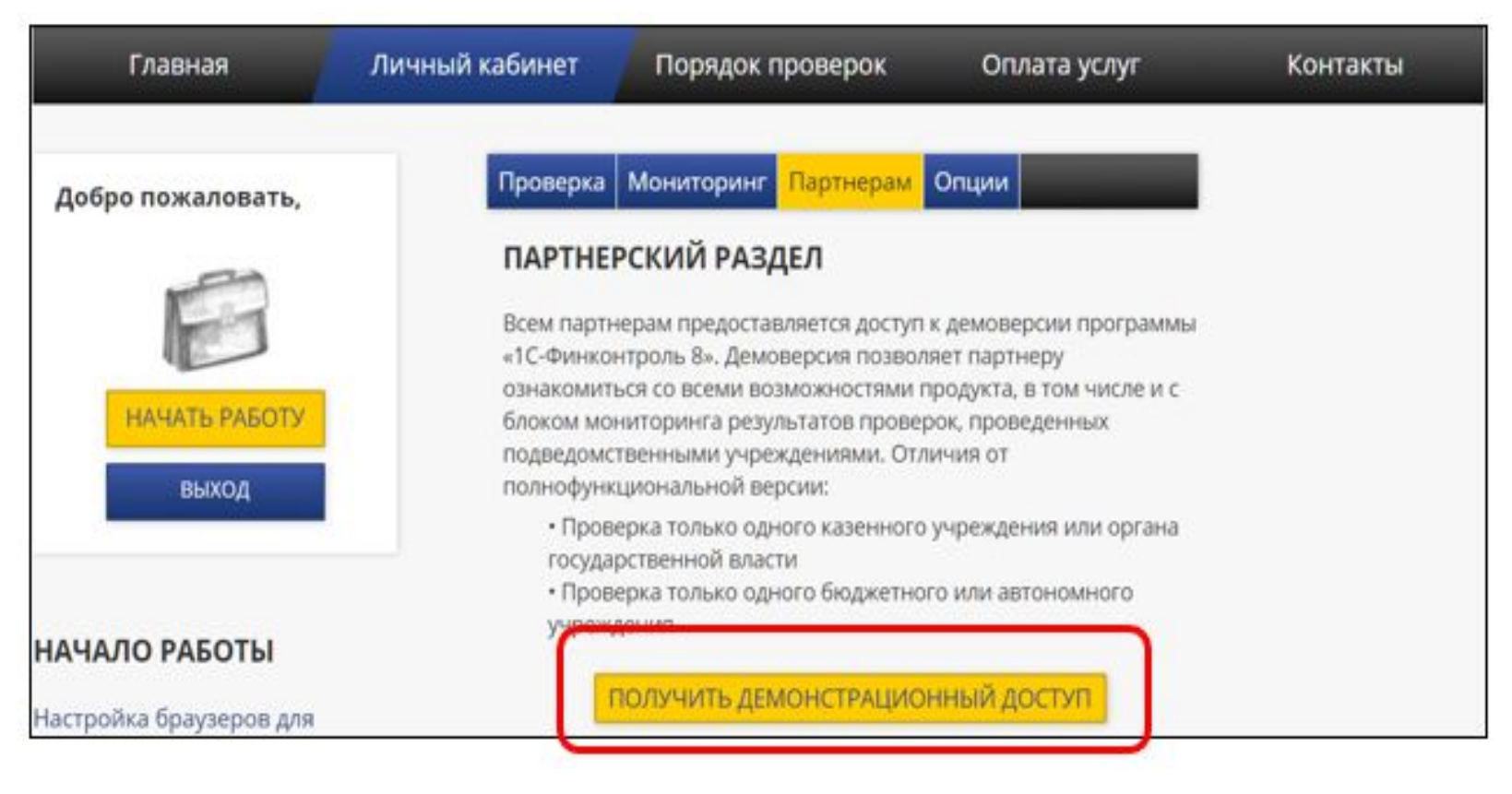

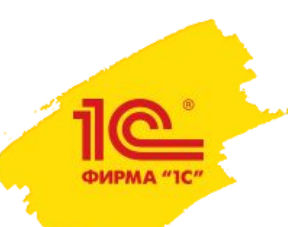

### Личный кабинет – Партнерам

В окне «Создание демонстрационных баз для партнеров» необходимо ввести следующие реквизиты:

- **• Блок мониторинга результатов проверок**  указывается глава по БК.
- **• Реквизиты казенного учреждения или органа гос. власти –** указываются наименование учреждения, ИНН, КПП, ОКПО.
- **• Реквизиты бюджетного или автономного учреждения –** указываются наименование учреждения, ИНН, КПП, ОКПО.

В качестве дополнительных реквизитов при создании демонстрационных баз автоматически учреждениям будут присвоены реквизиты: полномочия - «Получатель бюджетных средств», уровень бюджета - «Федеральный», субъект РФ «г. Москва».

*При создании баз рекомендуем вносить реквизиты реально существующих учреждений для возможности анализа актуальных данных.*

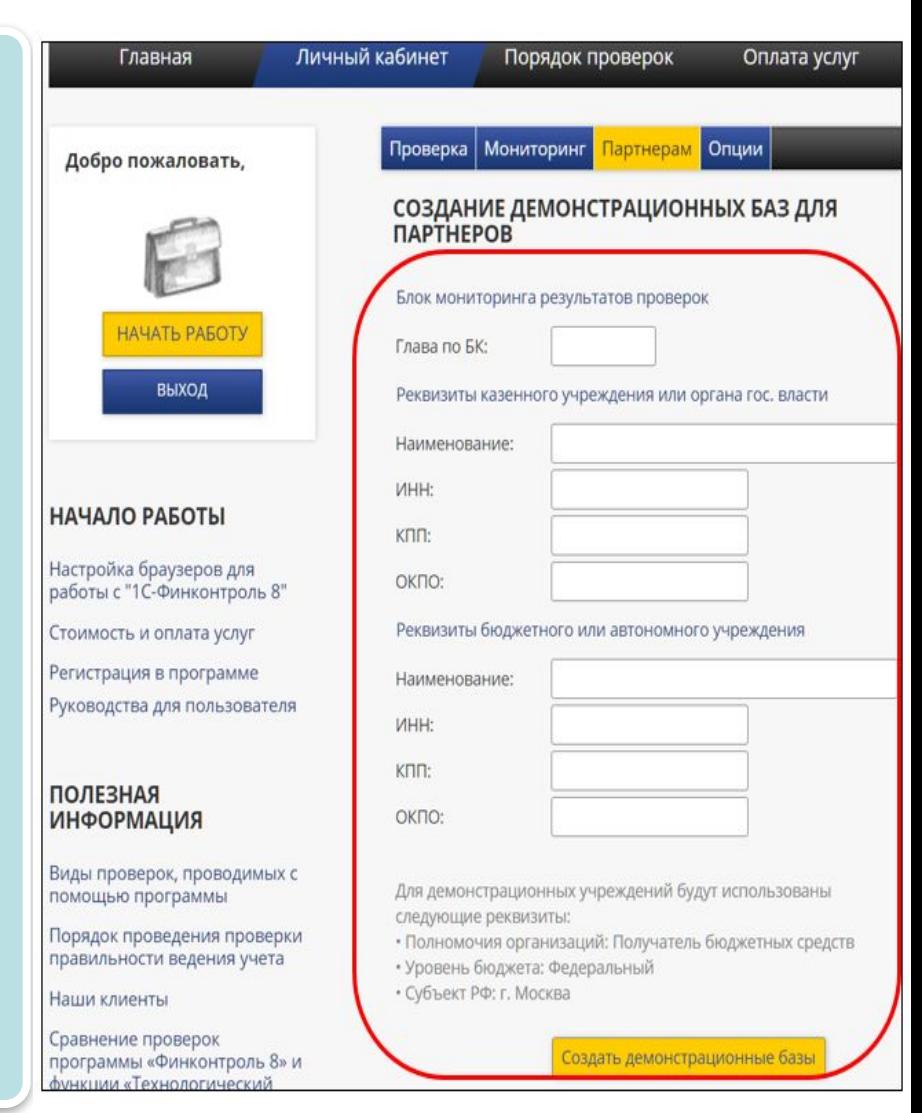

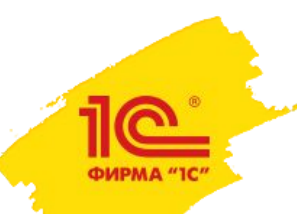

### Личный кабинет – Партнерам

После успешного завершения формирования информационных тестовых баз данных на экран будут выведены ссылки на проверяемые учреждения. При переходе по ссылке на необходимой для проверки базе, либо на мониторинге, будет запущена программа «1С-Финконтроль 8».

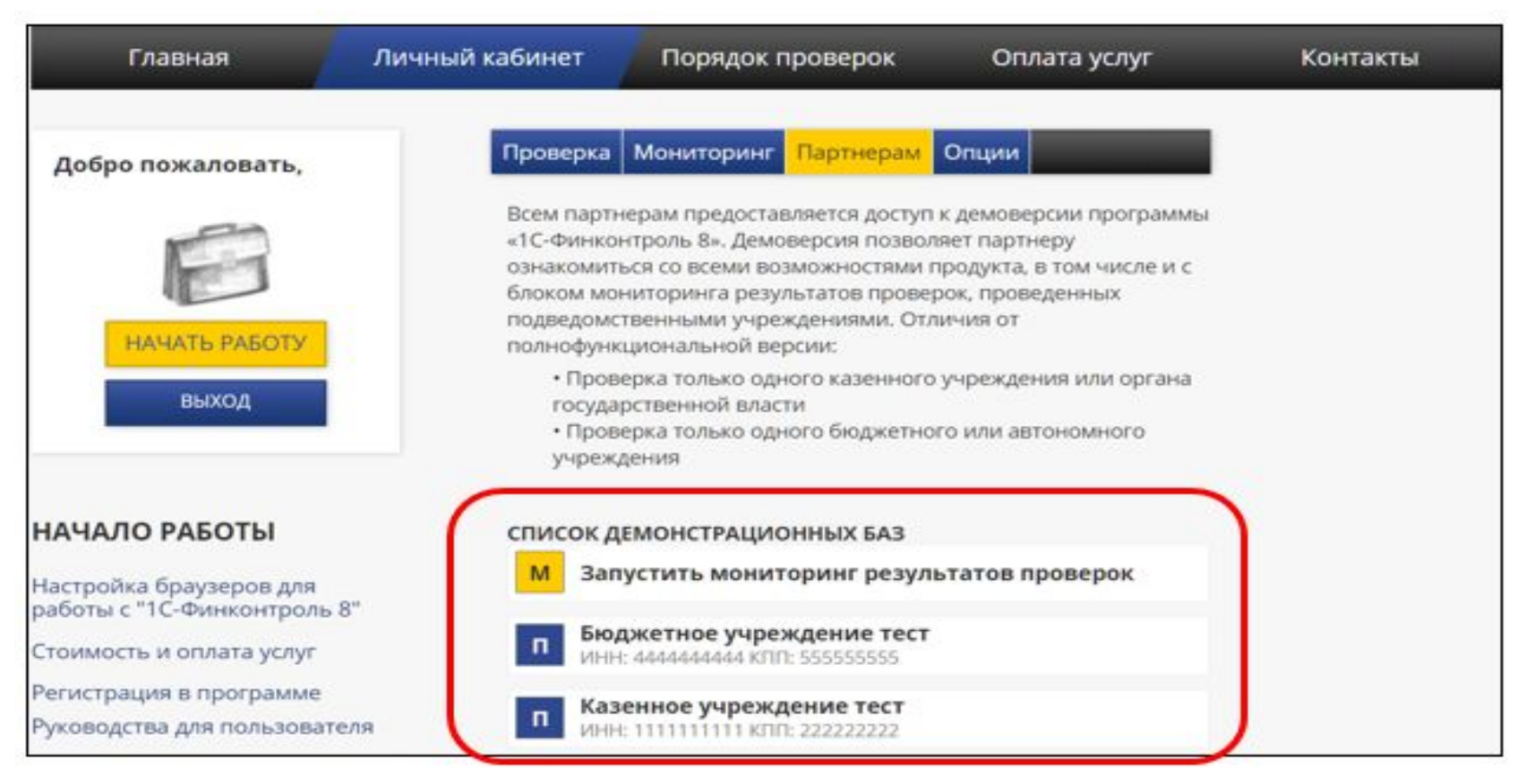

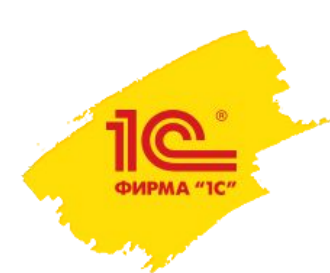

### Как успешно продавать программу

**• Понимать потребности потенциальных клиентов в том функционале, который представляет программный продукт.**

**• Хорошо владеть функционалом программы, чтобы уметь рассказать, зачем потенциальному клиенту нужна программа и каким образом с помощью этой программы он закроет свои потребности.**

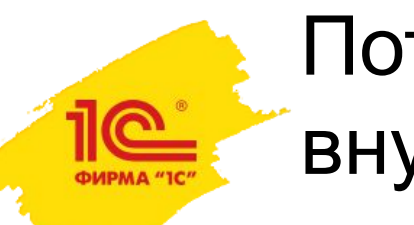

# Потребности клиентов в области внутреннего контроля

- **• Потребности потенциальных пользователей в использовании программного продукта, ориентированного на ведение внутреннего контроля:**
- Обязательность ведения внутреннего финансового контроля, в том числе с формированием формальных документов (Постановление Правительства РФ №193);
- Возможность дополнительно (к штатным проверкам БГУ) проверить правильность ведения учета в своей информационной базе с сохранением результатов проверки;
- Мониторинг за проведением внутреннего контроля в подведомственных организациях;
- Потребность в средстве для формирования и ведения документов внутреннего контроля (карты, журналы);
- Автоматизация процесса осуществления внутреннего контроля, в том числе, автоматизация проведения контрольных действий (проверок), автоматизация формирования документов внутреннего контроля.

# Задачи, решаемые в программе «1С-Финконтроль 8»

#### **Государственным учреждениям:**

- Периодические проверки правильности ведения учета на основании показателей сохранённой бюджетной отчетности и журналов операций из программы ведения бухгалтерского учета «**1С: Бухгалтерия государственного учреждения** (как **редакции 1.0**, так и **редакции 2.0**»).

- Формирование (в том числе, автоматическое) карт внутреннего контроля и ведение журнала внутреннего контроля.

#### **Для ГРБС, головных организаций с филиальной сетью:**

 - Периодические проверки правильности ведения учета в ЦА организации на основании показателей сохранённой бюджетной отчетности и журналов операций из программы ведения бухгалтерского учета «**1С: Бухгалтерия государственного учреждения** (как **редакции 1.0**, так и **редакции 2.0**»).

- Формирование (в том числе, автоматическое) карт внутреннего контроля и ведение журнала внутреннего контроля.

- Организация автоматизированного мониторинга результатов проверки правильности ведения учета в подведомственных учреждениях.

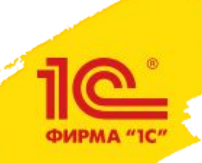

# Виды проверок, проводимые с помощью программы «1С-Финконтроль 8»

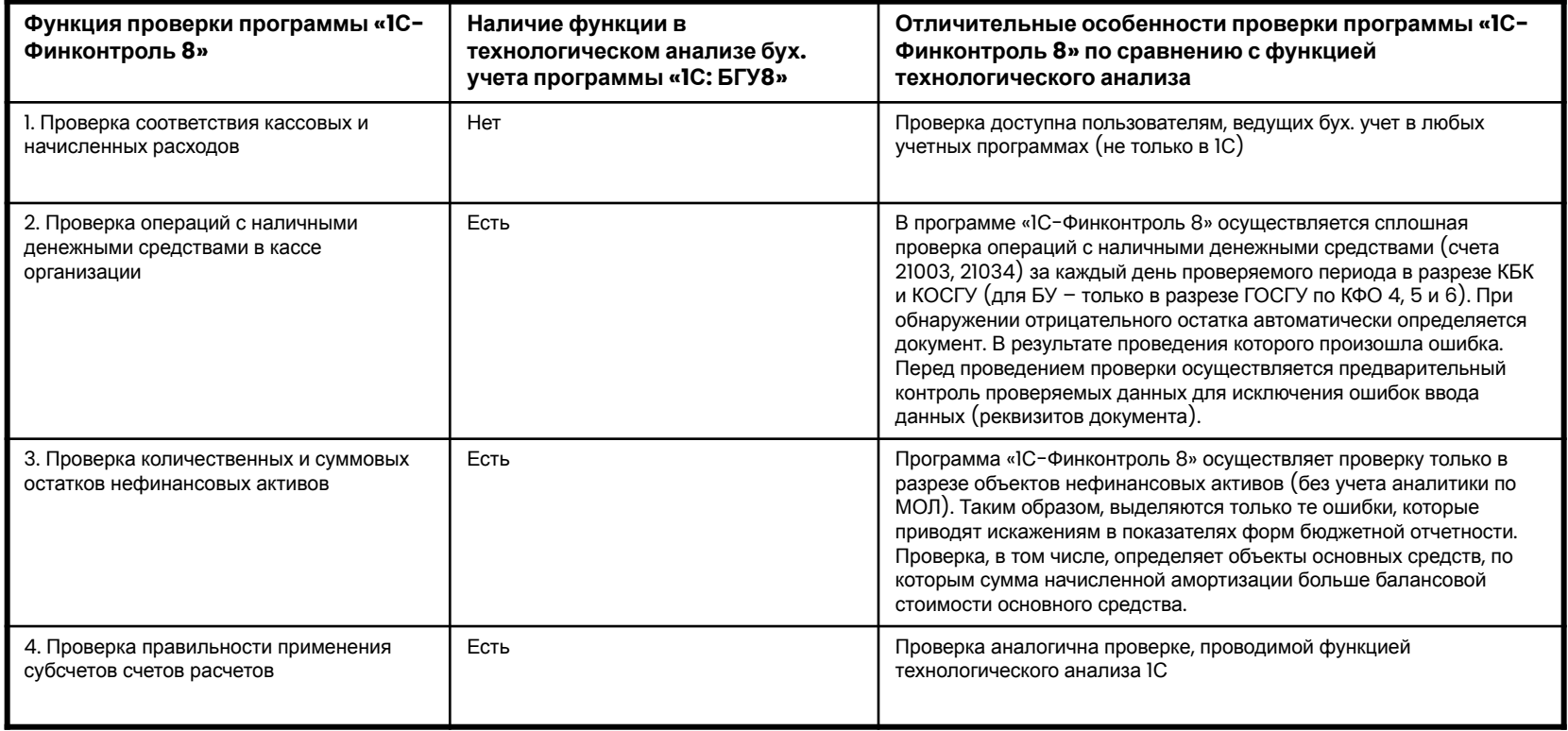

# Виды проверок, проводимые с помощью программы «1С-

### Финконтроль 8»

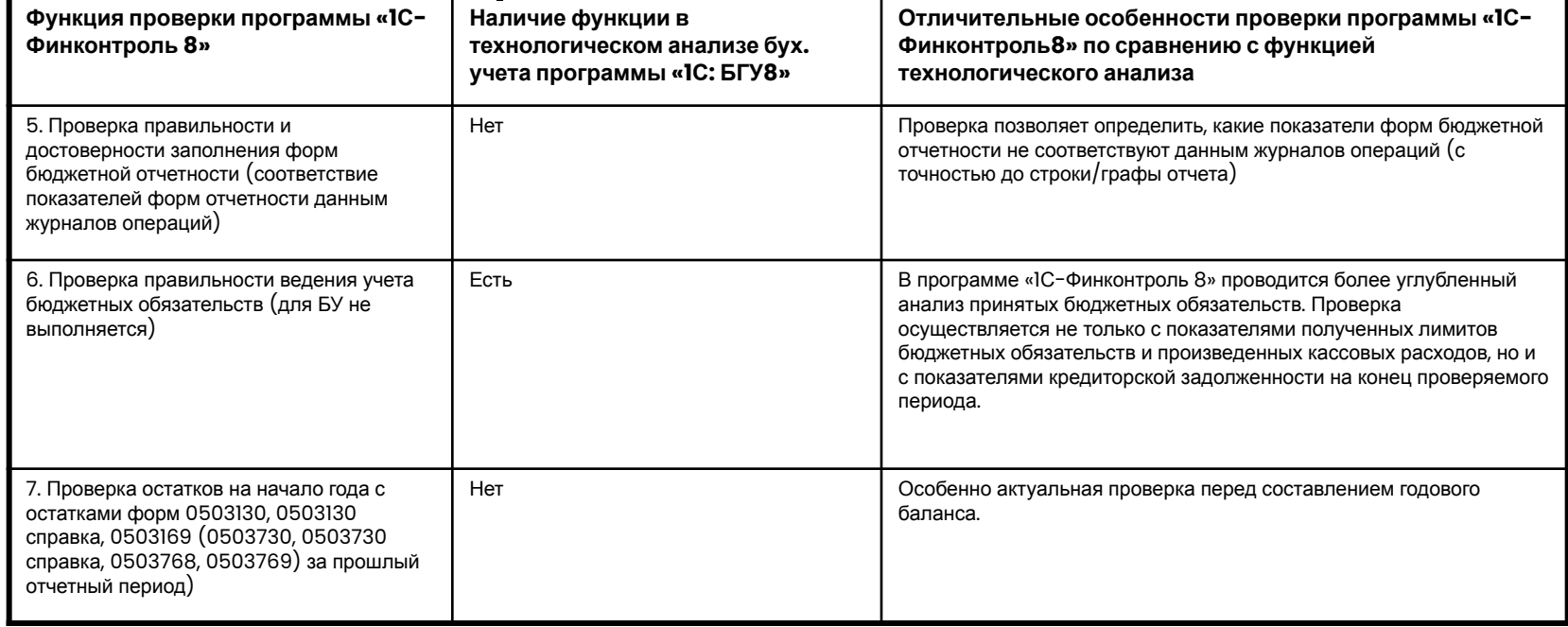

#### **Планируемое расширение функционала программы «1С-Финконтроль 8»**

#### **Для казенных учреждений:**

- новая функция проверки перечисления возврата дебиторской задолженности прошлых лет в доход соответствующего бюджета;

- новая функция проверки соответствия кассовых и начисленных доходов.

#### **Для бюджетных и автономных учреждений:**

- проверка правильности ведения учета расходных обязательств:
- проверка особо ценного имущества: проверка полноты отнесения имущества к особо ценному, проверка остатков по счету 21006 на начало года;
- проверка применения КОСГУ на счетах 109, 40120, 40110;
- проверка отрицательных остатков на счетах учета денежных средств на банковских счетах и в органах казначейства в разрезе КФО по дням.

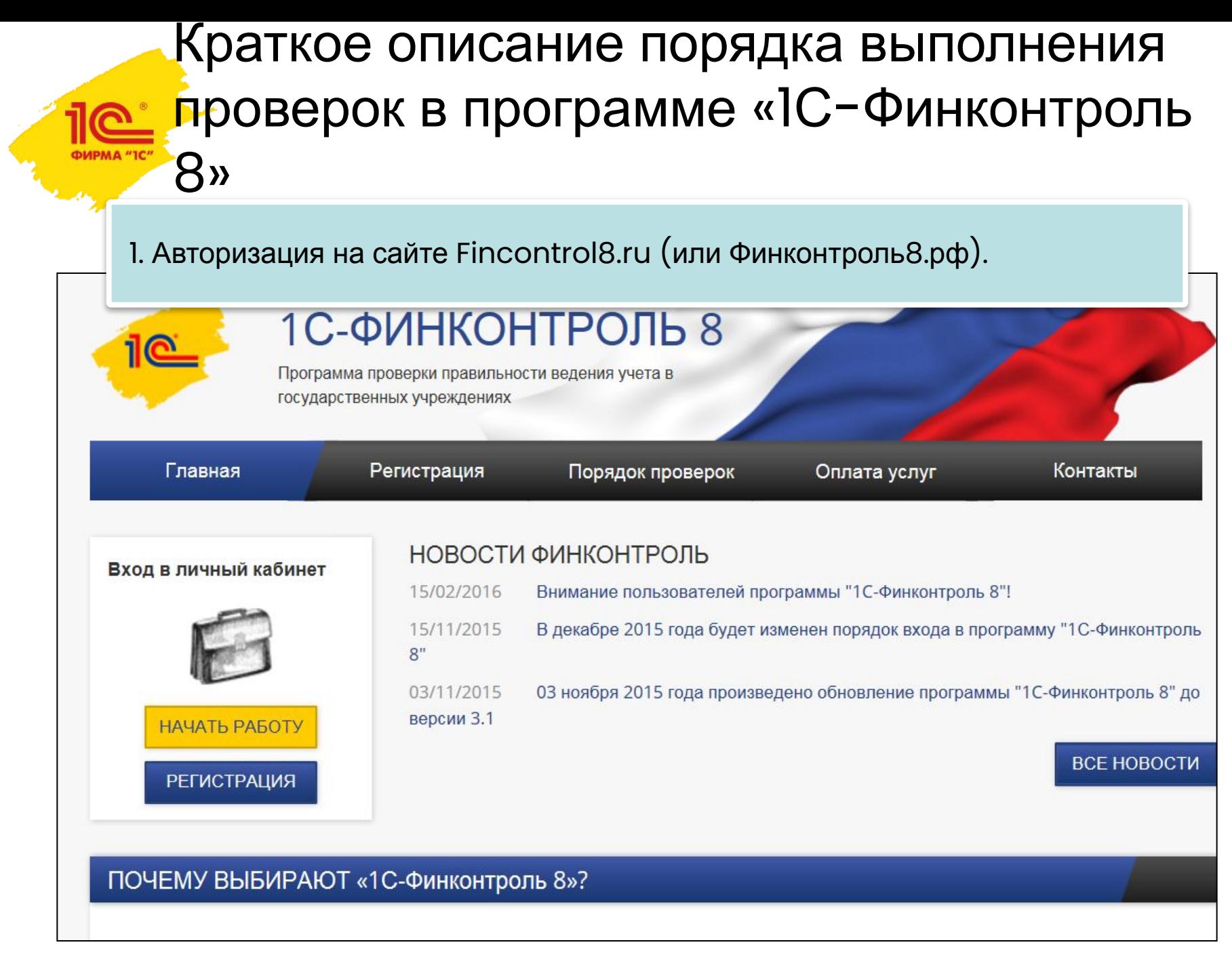

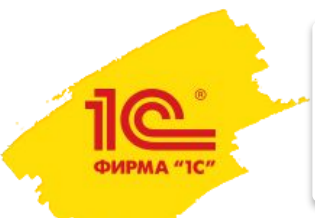

#### 2. Запуск программы.

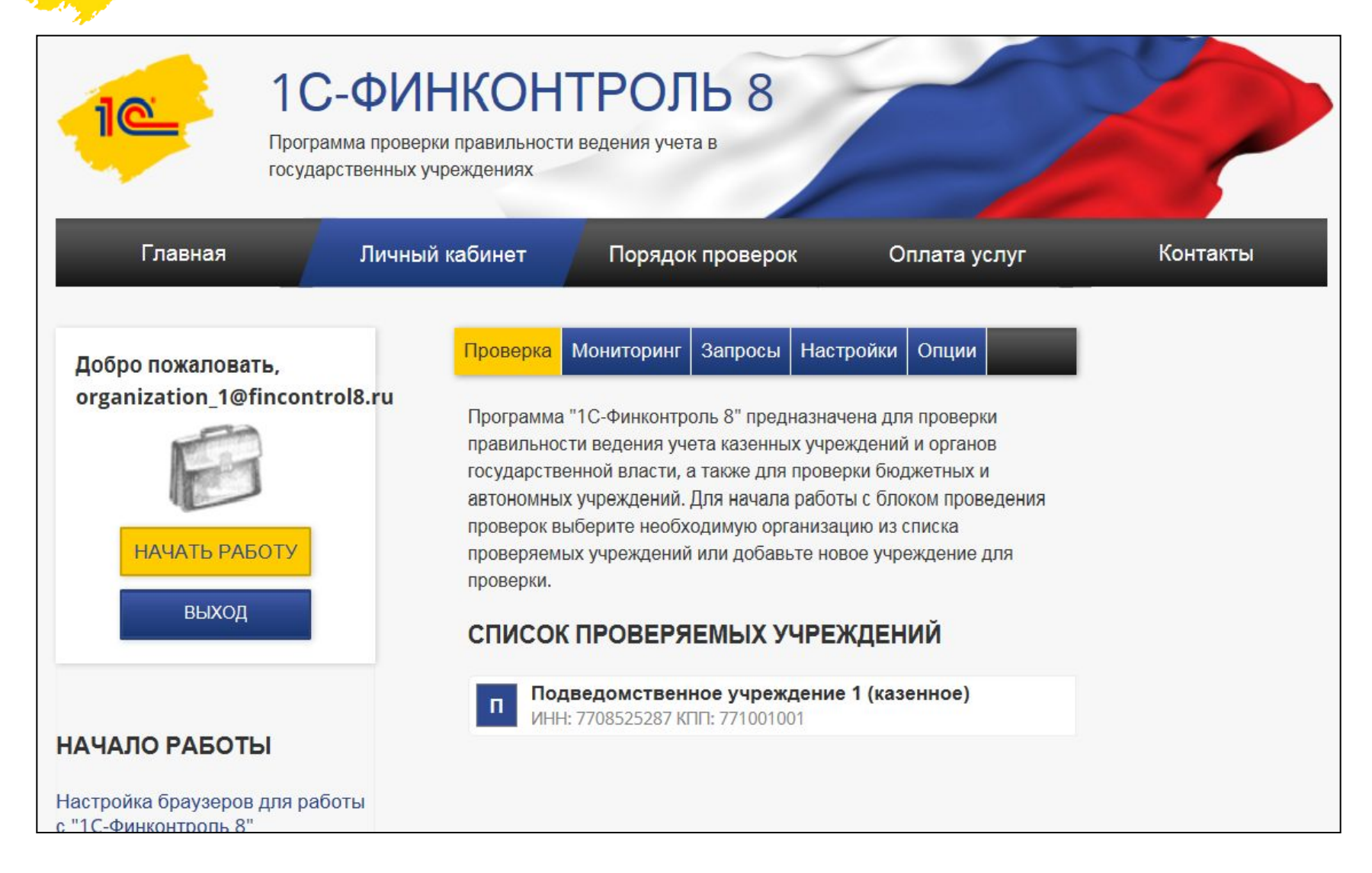

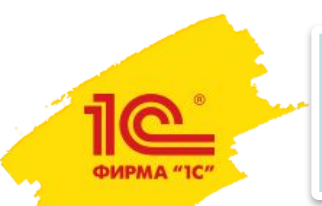

#### 3. Установка проверяемого периода.

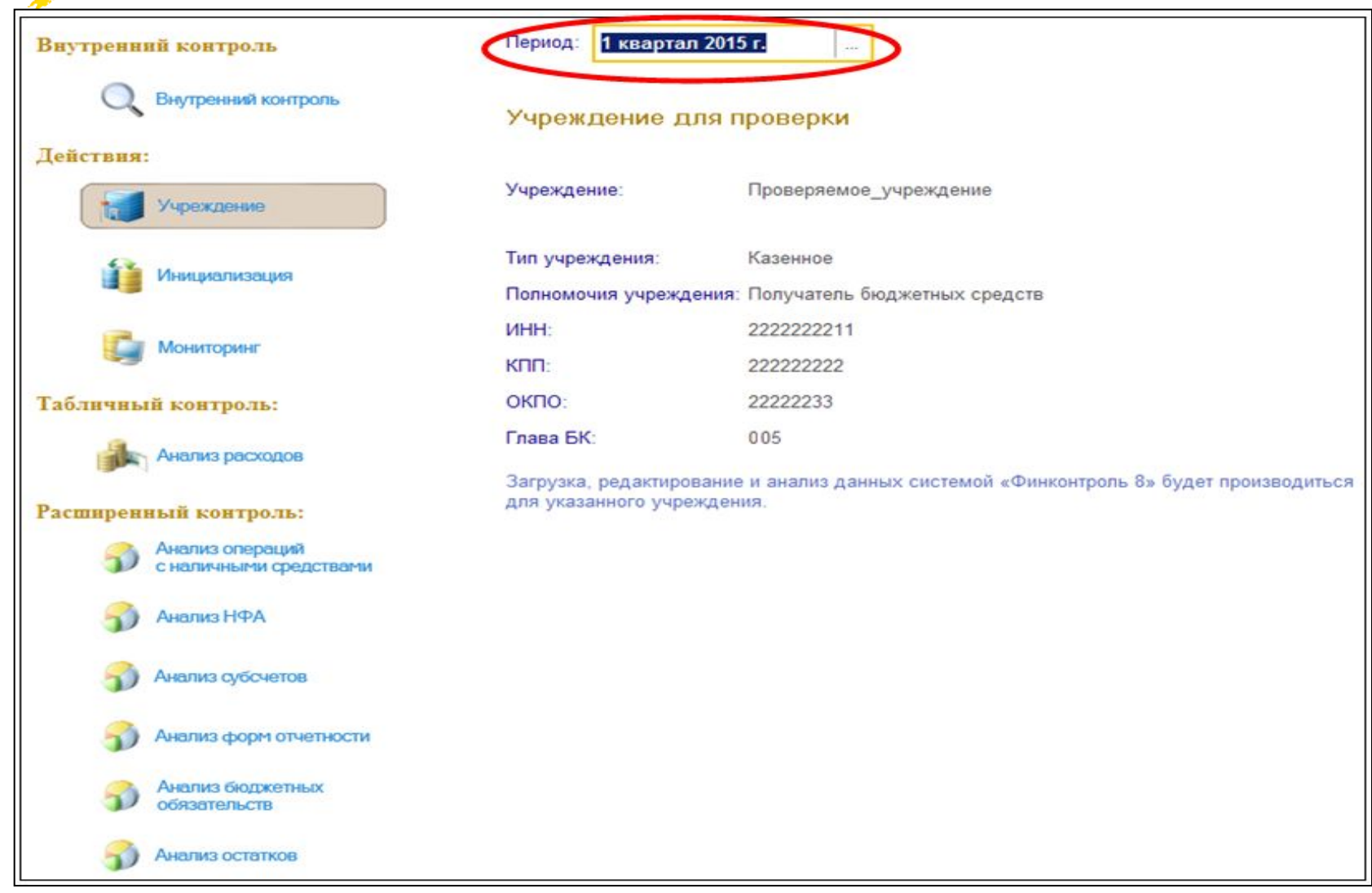

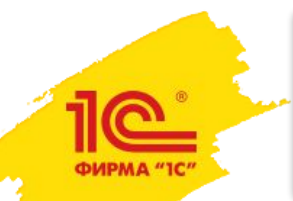

#### 4. Сохранение файла обработки для получения данных для проверки из 1С: БГУ 1.0 или 2.0.

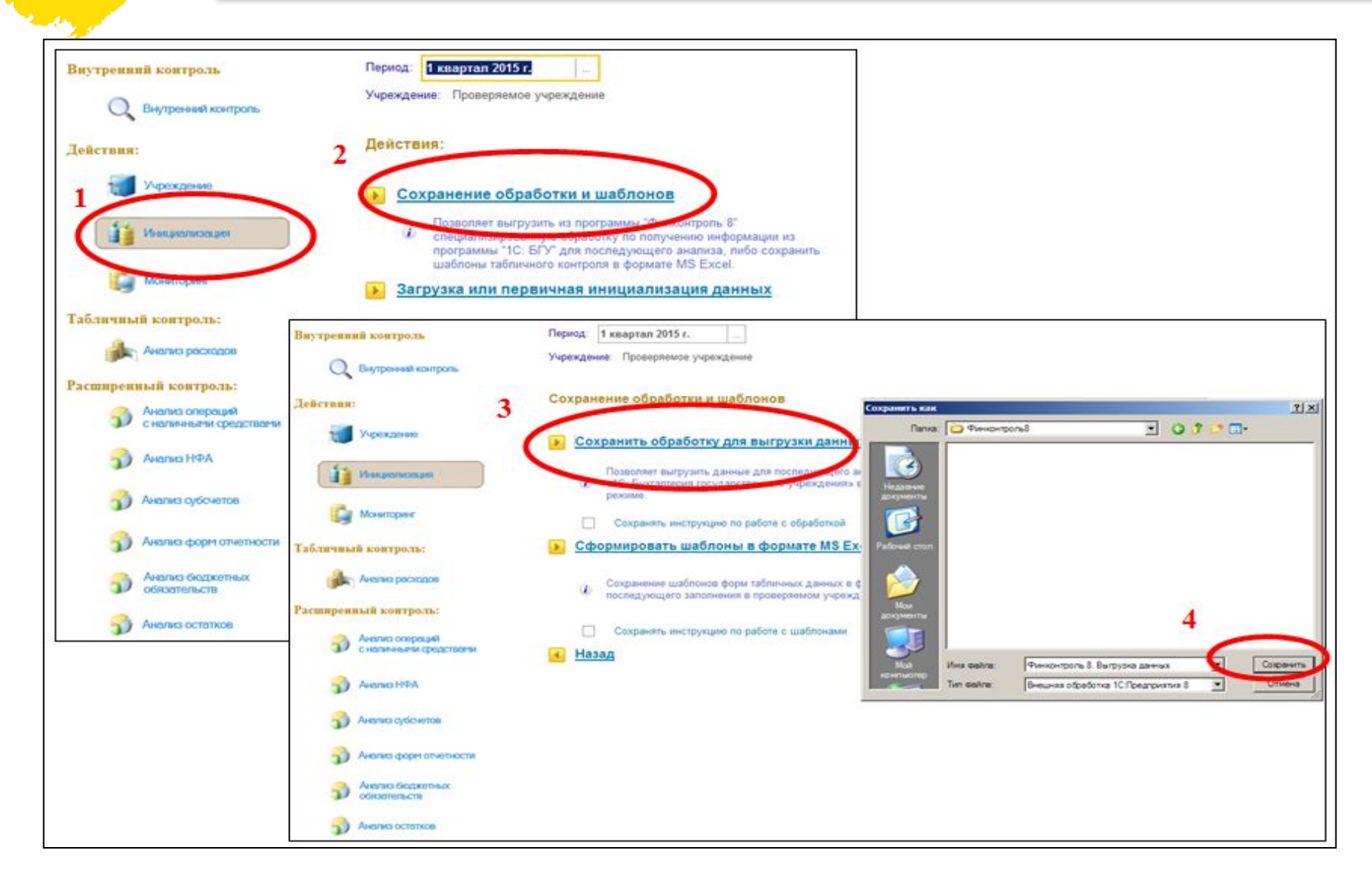

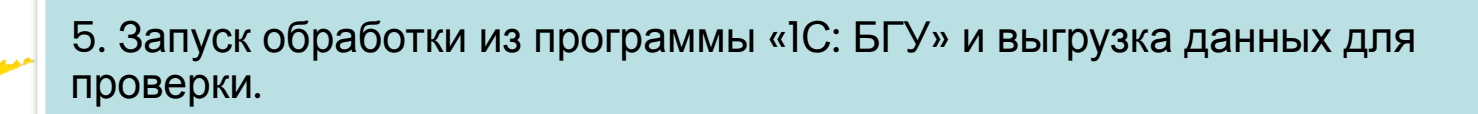

**РИРМА "10** 

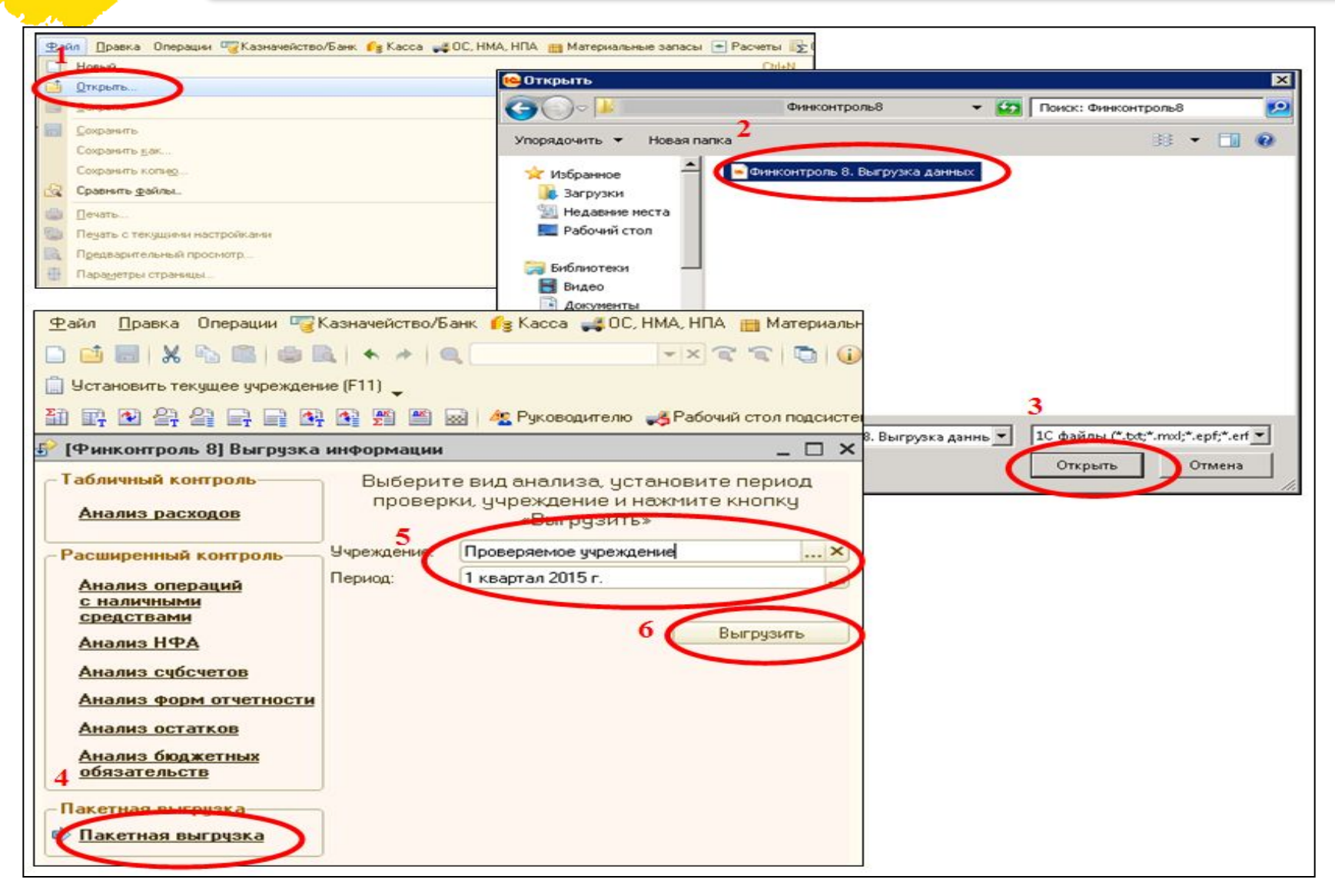

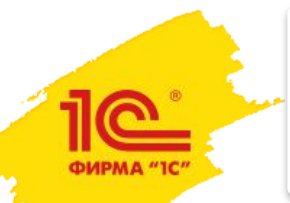

#### 6. Загрузка данных для проверки в программу «1С-Финконтроль 8».

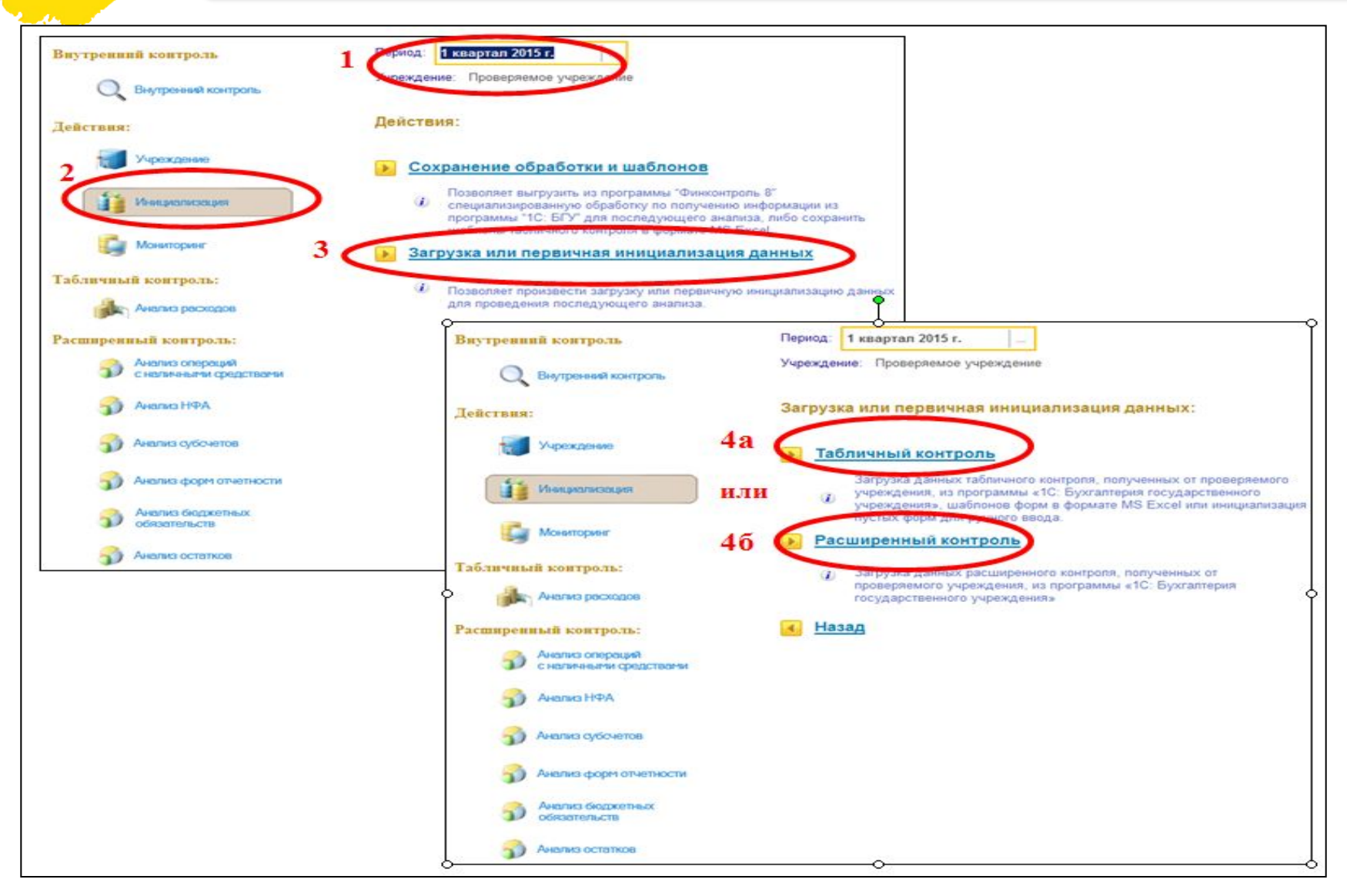

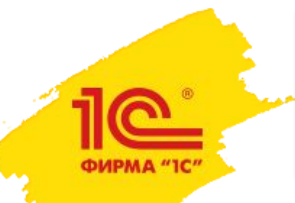

#### 7. Проверка и, в некоторых случаях, детализация загруженных данных.

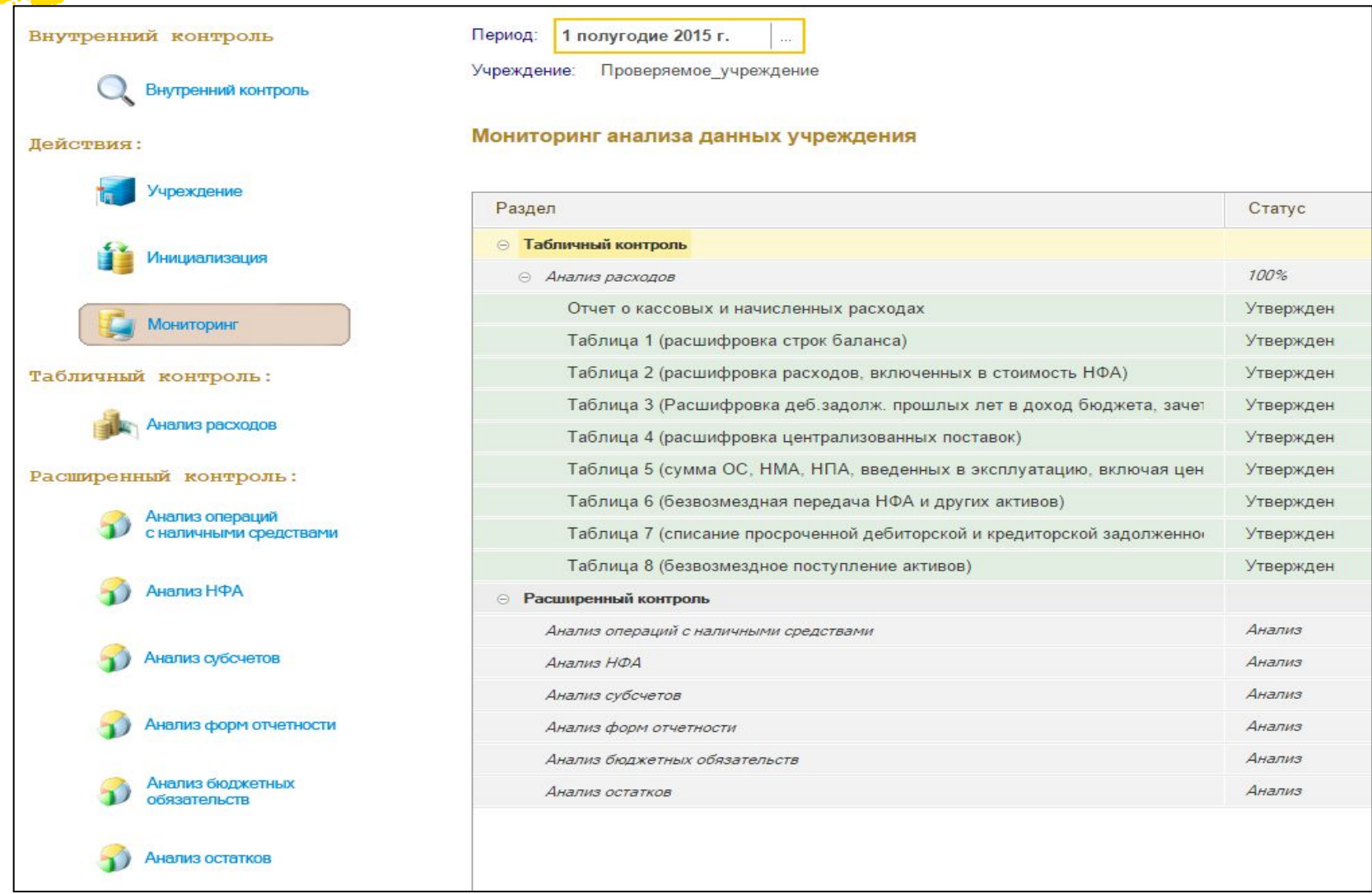

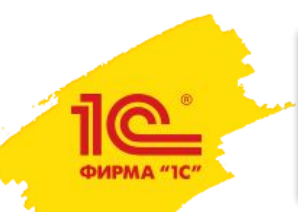

#### 8. Получение результатов проверки для каждого вида контроля.

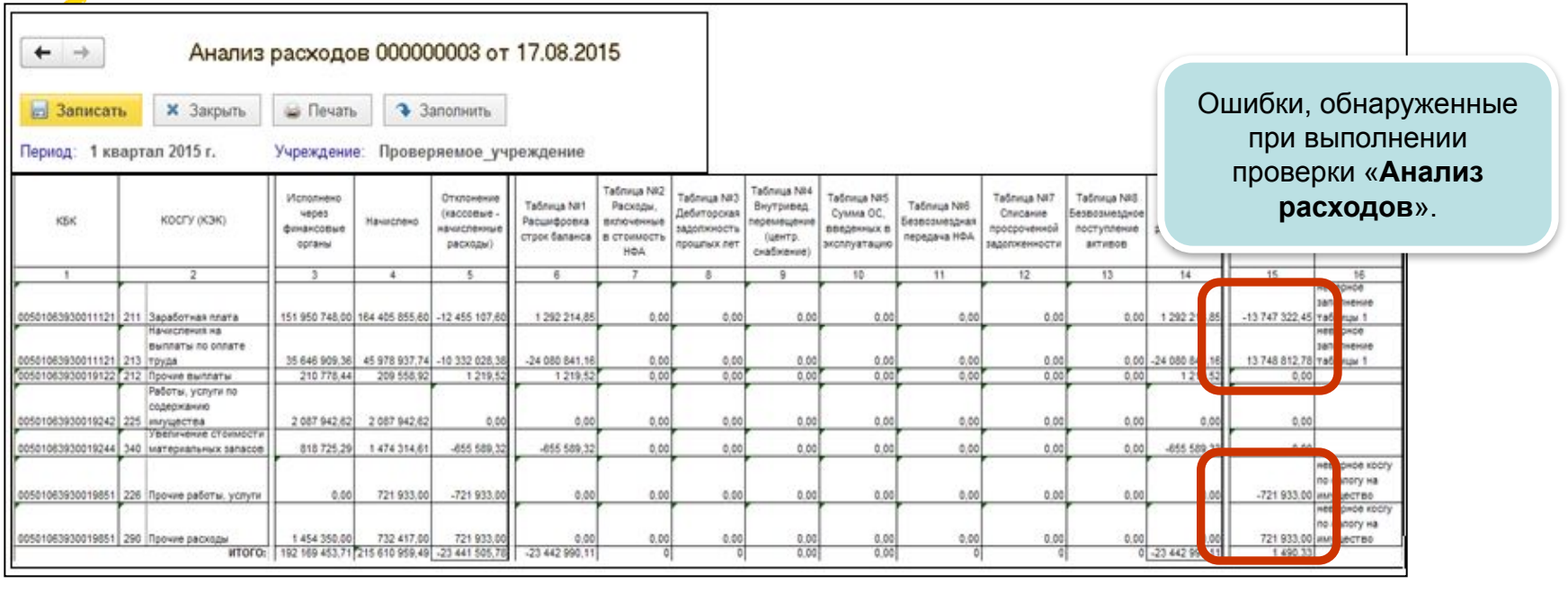

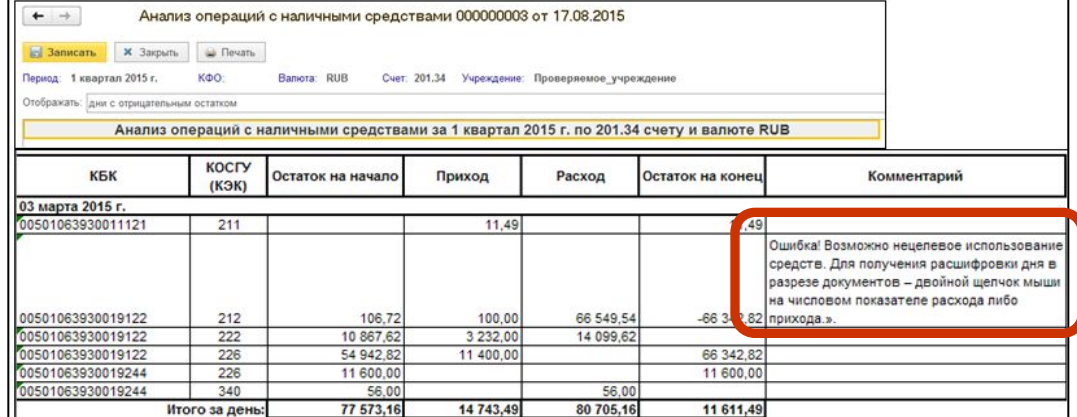

Ошибки, обнаруженные при выполнении проверки «**Анализ операций с наличными денежными средствами**».

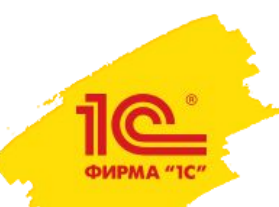

### Краткое описание работы с блоком внутреннего контроля в программе «1С-Финконтроль 8»

1. Подготовка блока к работе (автоматическое заполнение справочников, формирование предопределенной карты). Активируется один раз в начале работы с блоком.

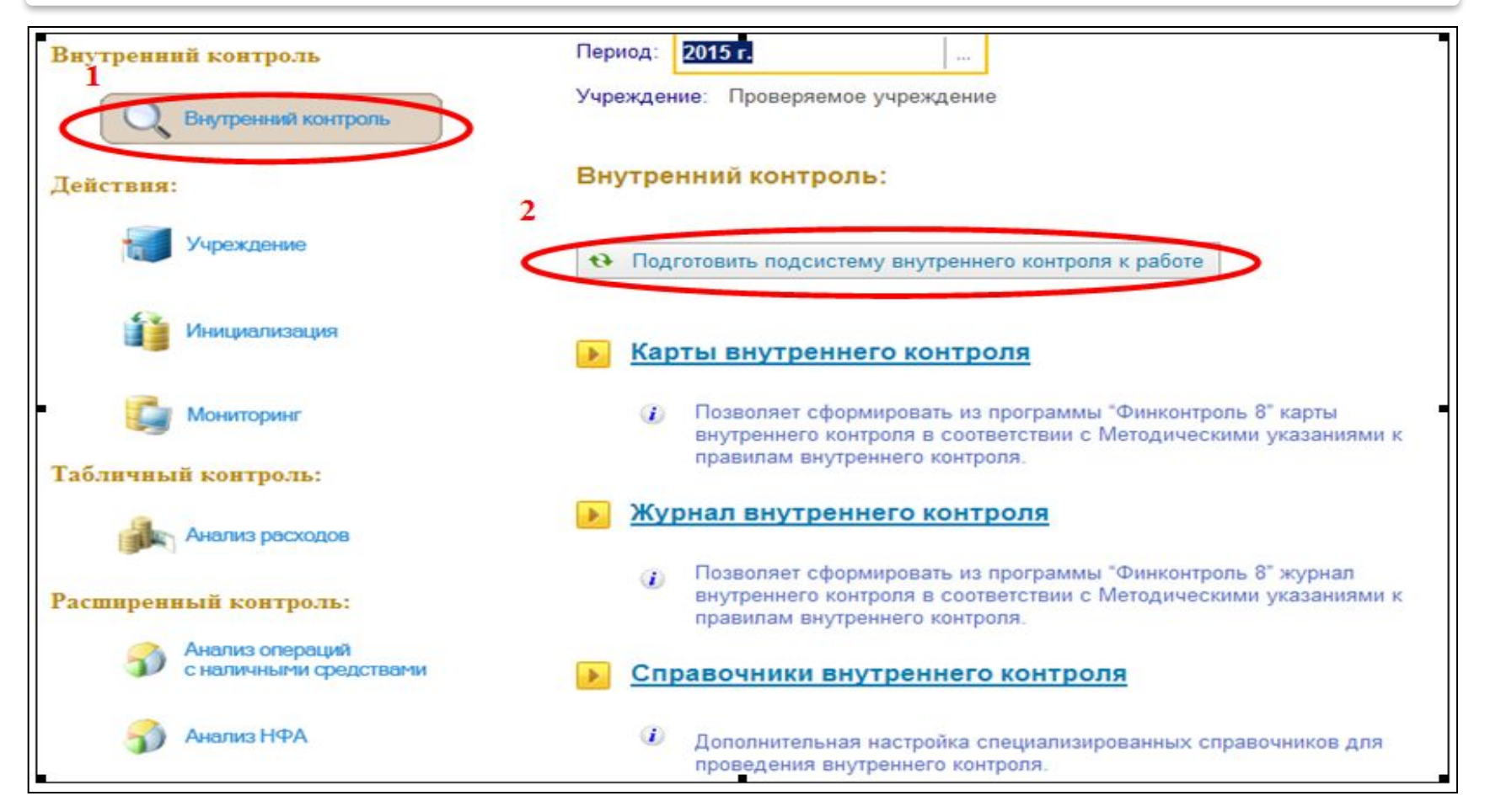

2. Ведение карты внутреннего контроля (оформление готовой карты, заложенной в программу и/или дополнение этой карты операциями и контрольными действиями по желанию пользователя).

РИРМА "10

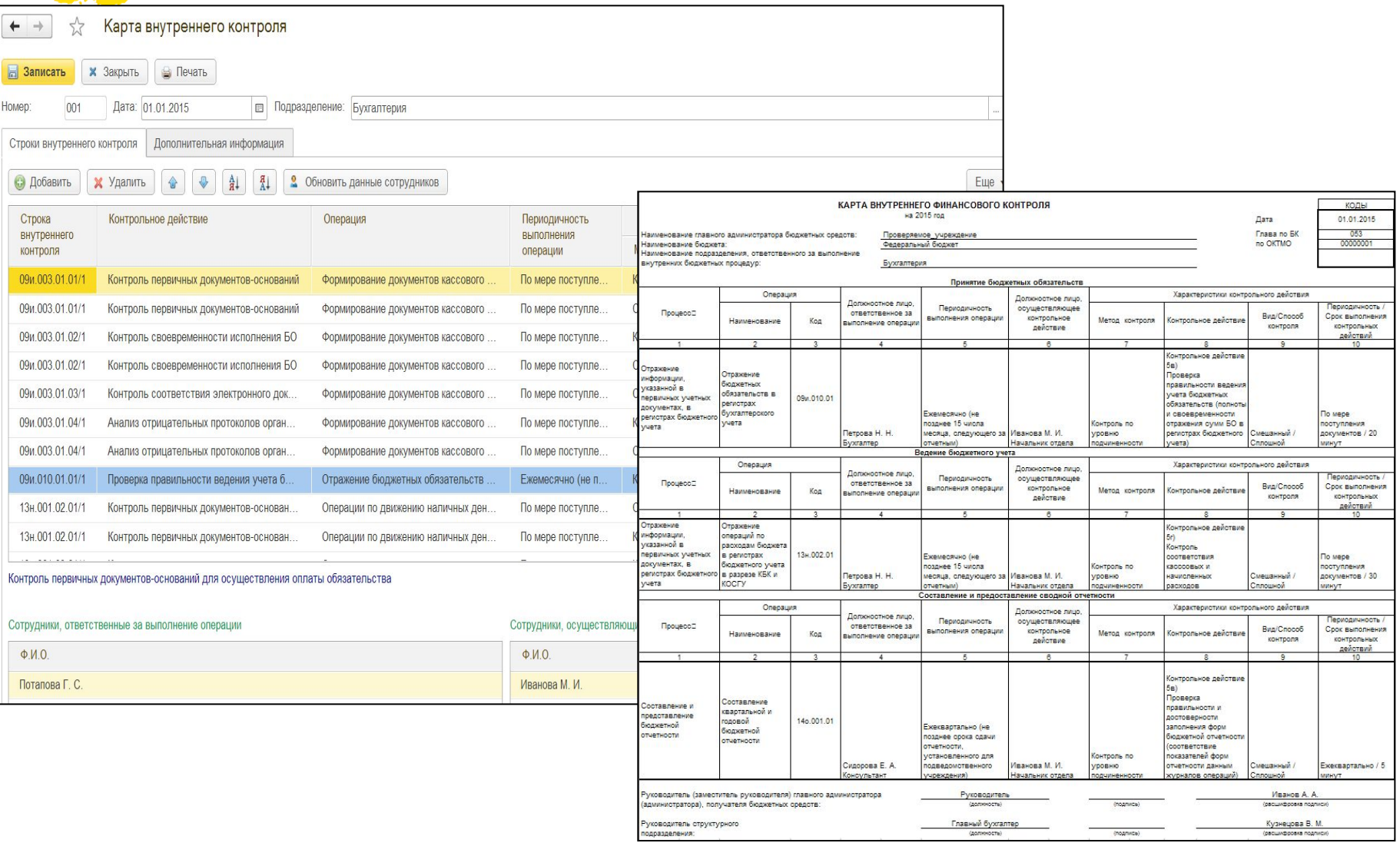

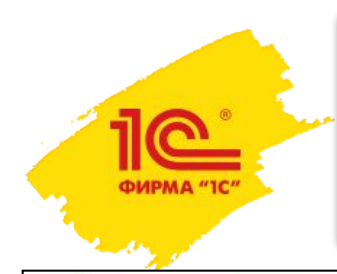

3.Создание нового журнала на отчетный период (год) для каждого подразделения.

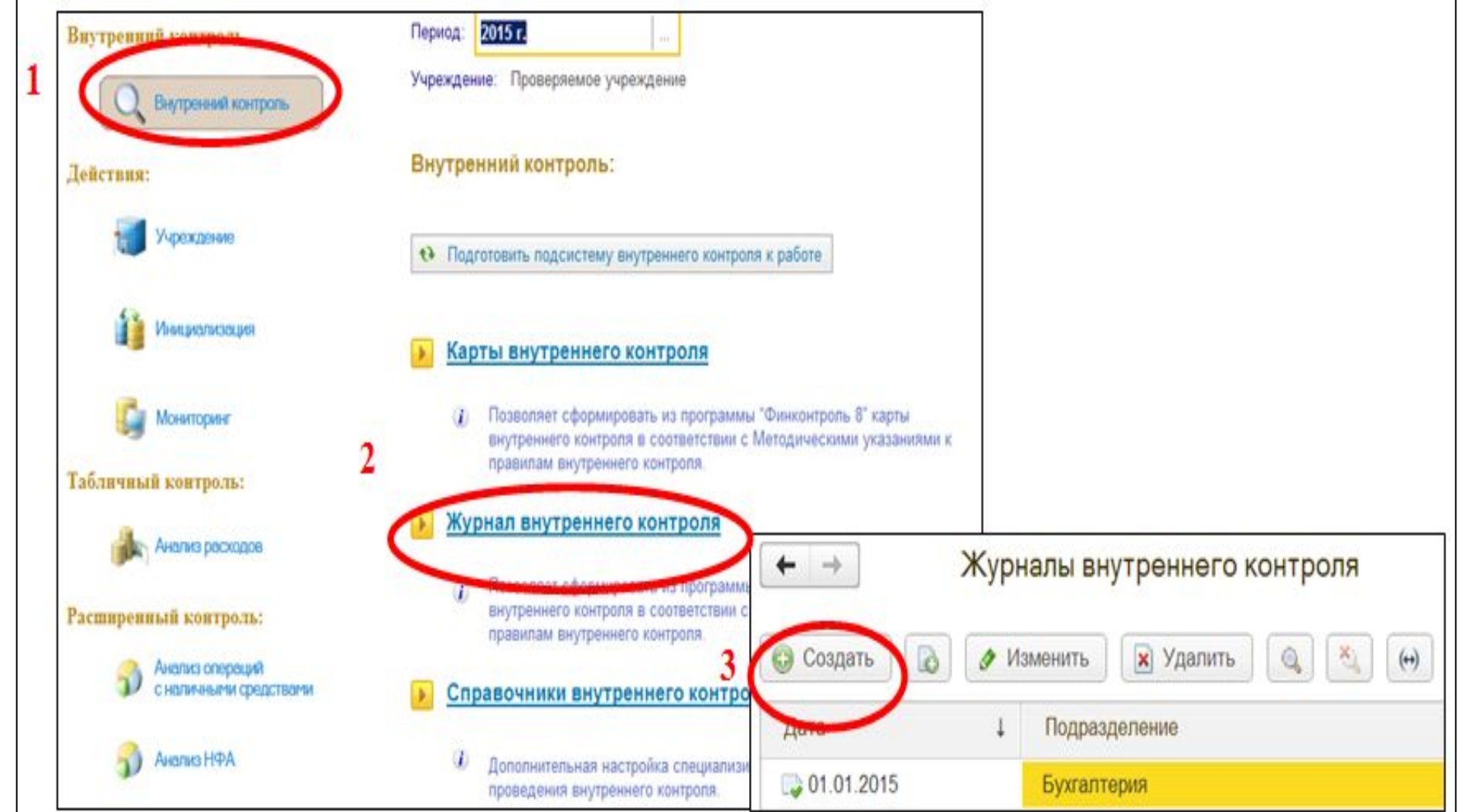

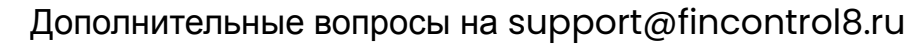

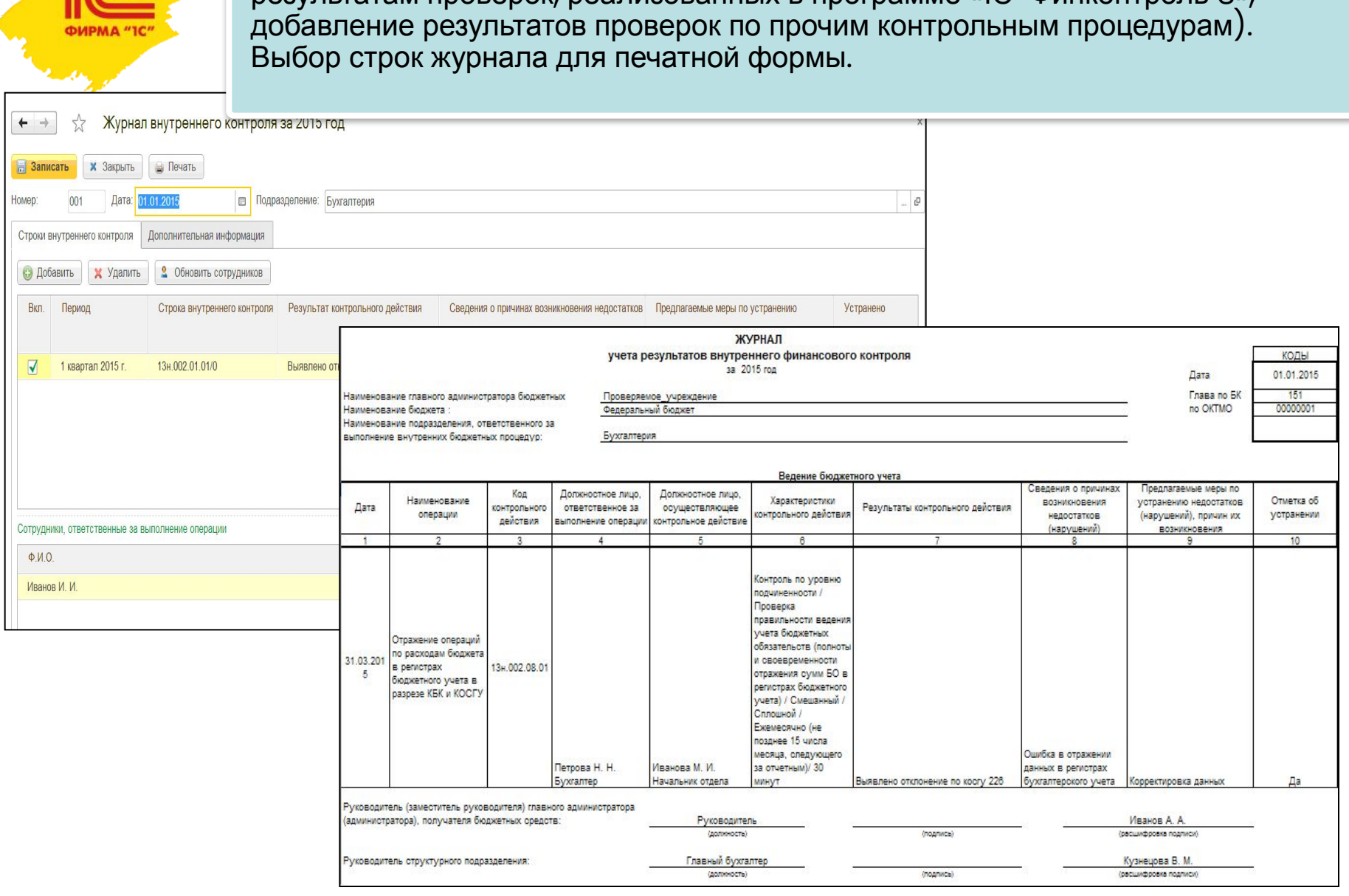

4. Ведение журнала внутреннего контроля (автоматическое заполнение по результатам проверок, реализованных в программе «1С-Финконтроль 8»,

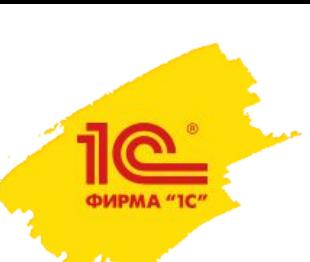

# Система мониторинга в программе «1С-Финконтроль 8»

Позволяет в режиме реального времени контролировать выполнение проверок, проводимых учреждениями в программе «1С-Финконтроль 8».

Личный кабинет Главная Порядок проверок Оплата услуг Контакты Мониторинг Запросы Настройки Опции Проверка Добро пожаловать, organization\_1@fincontrol8.ru Блок мониторинга позволяет получить доступ к результатам проверок, проведенных подведомственными учреждениями. Для использования данного функционала необходимо отправить запрос подведомственным учреждениям для получения разрешения на просмотр выполненных проверок. **НАЧАТЬ РАБОТУ** МОНИТОРИНГ РЕЗУЛЬТАТОВ ПРОВЕРОК **ВЫХОД** Запустить мониторинг результатов проверок НАЧАЛО РАБОТЫ Подведомственные учреждения: Подведомственное учреждение 1 (казенное) Настройка браузеров для работы ИНН: 7708525287 КПП: 771001001 с "1С-Финконтроль 8" Подведомственное учреждение 2 (казенное) Стоимость и оплата услуг ИНН: 2222222211 КПП: 2222222222 Регистрация в программе Подведомственное учреждение 3 (бюджетное) Руководства для пользователя л ИНН: 3222222211 КПП: 322222222

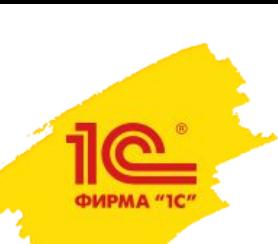

## Система мониторинга в

### программе

# «1С-Финконтроль 8»

- Просмотр результатов проверки за выбранный отчетный период
- Получение сводного отчета о результатах внутреннего контроля по формам, утвержденным Минфином РФ (*функция в стадии разработки*)

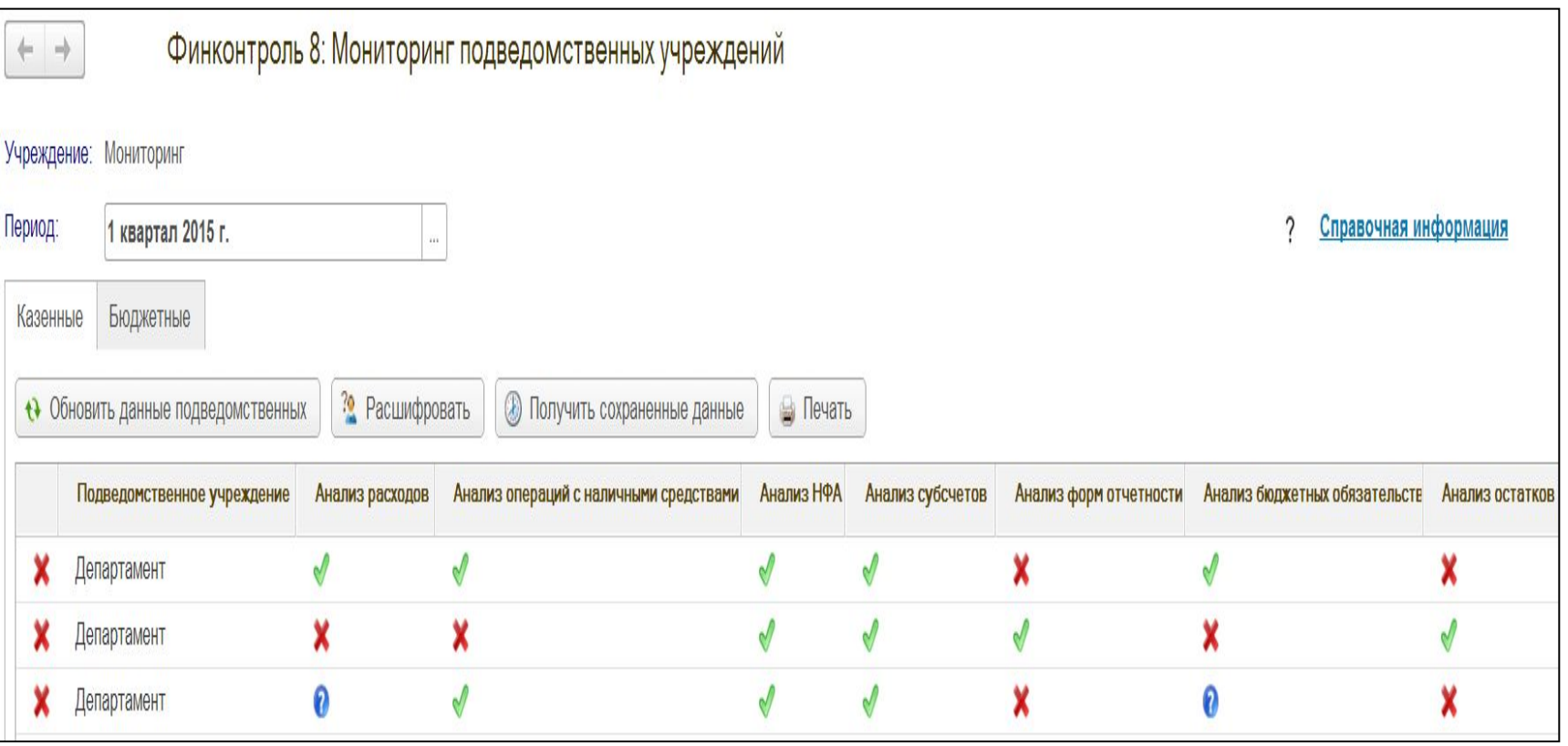

Обеспечивает доступ в режиме просмотра к информационным базам программы «1С-Финконтроль 8» подведомственного учреждения, включенного в мониторинг.

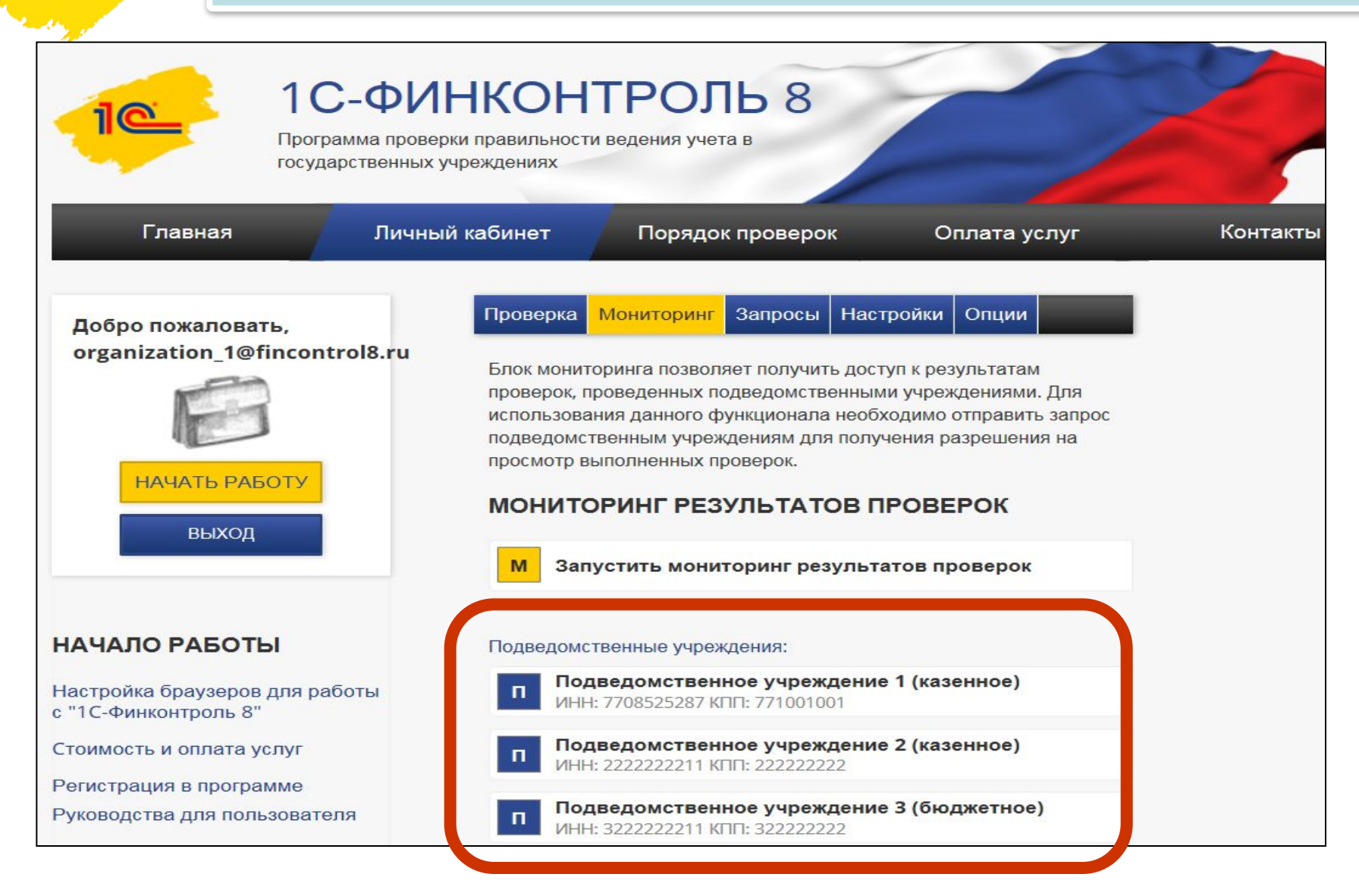

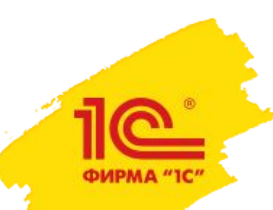

- Подключение подведомственных учреждений в подсистему мониторинга осуществляется путем отправки подведомственным учреждениям запросов на подключение и получением от них подтверждений (разрешений на подключение).
- Для отправки запроса на подключение в мониторинг результатов выполненных проверок подведомственного учреждения необходимо нажать кнопку «Отправить запрос».

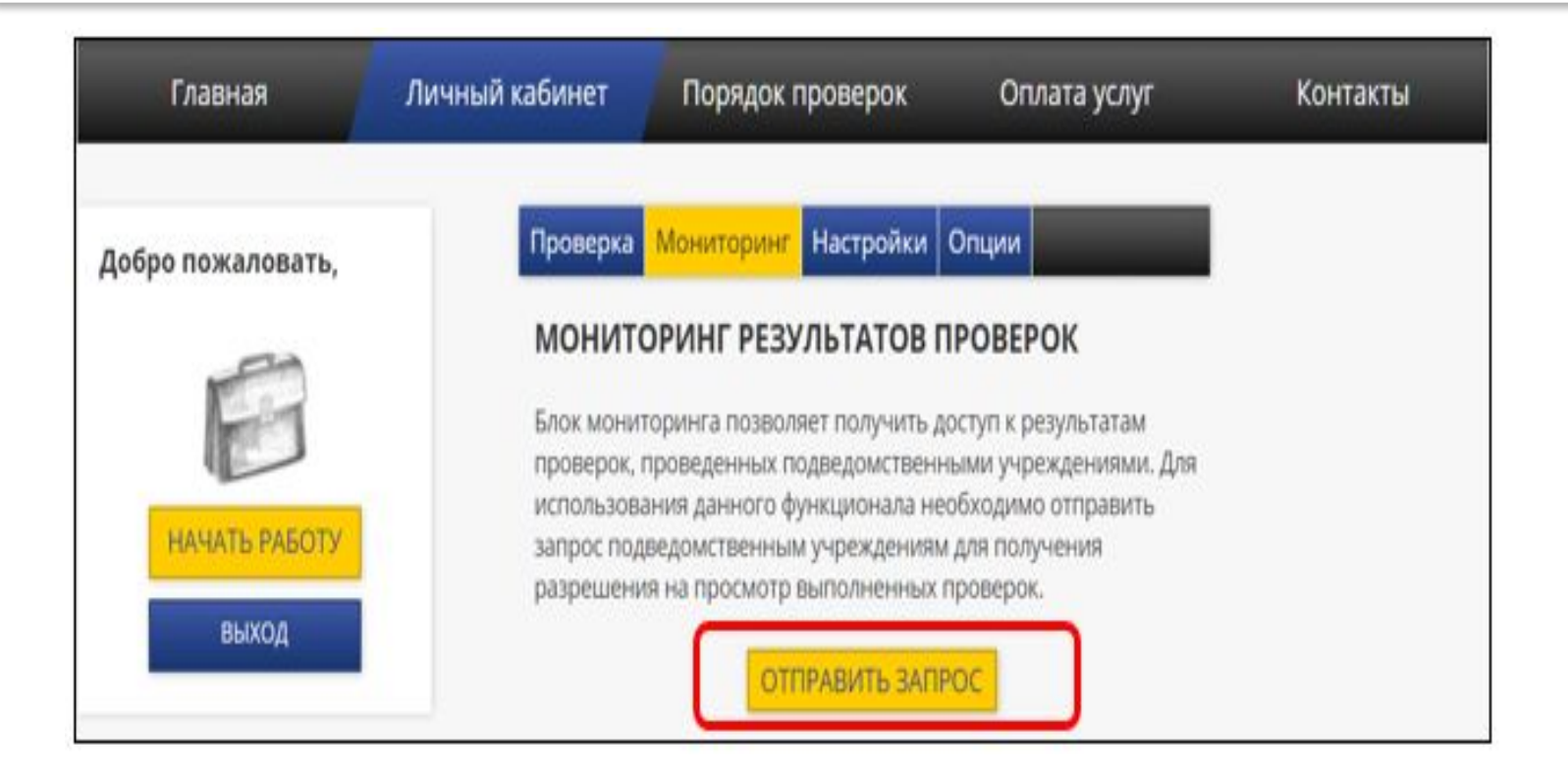

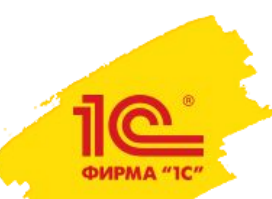

В окне «Отправка запроса на мониторинг результатов проверок» необходимо ввести реквизиты подведомственного учреждения (ИНН, КПП, ОКПО) и нажать кнопку «Отправить запрос».

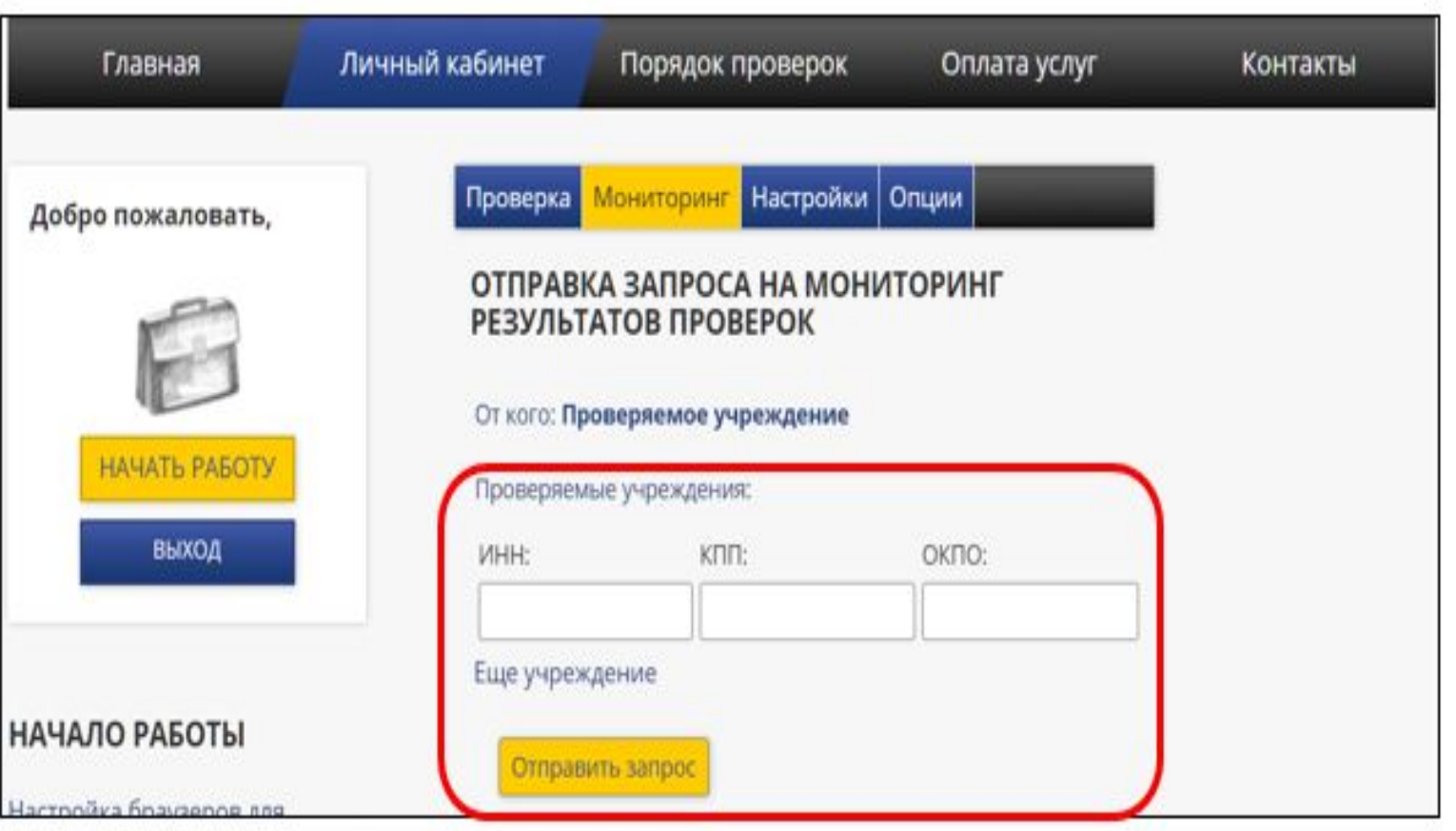

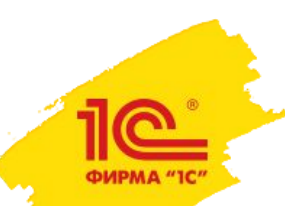

После успешного формирования запроса на экран будет выведено сообщение «Запросы на мониторинг результатов проверок подведомственным учреждениям отправлены».

Одновременно с отправкой запроса будет активирована закладка «Запросы», на которой будет отражена информация по сформированному запросу.

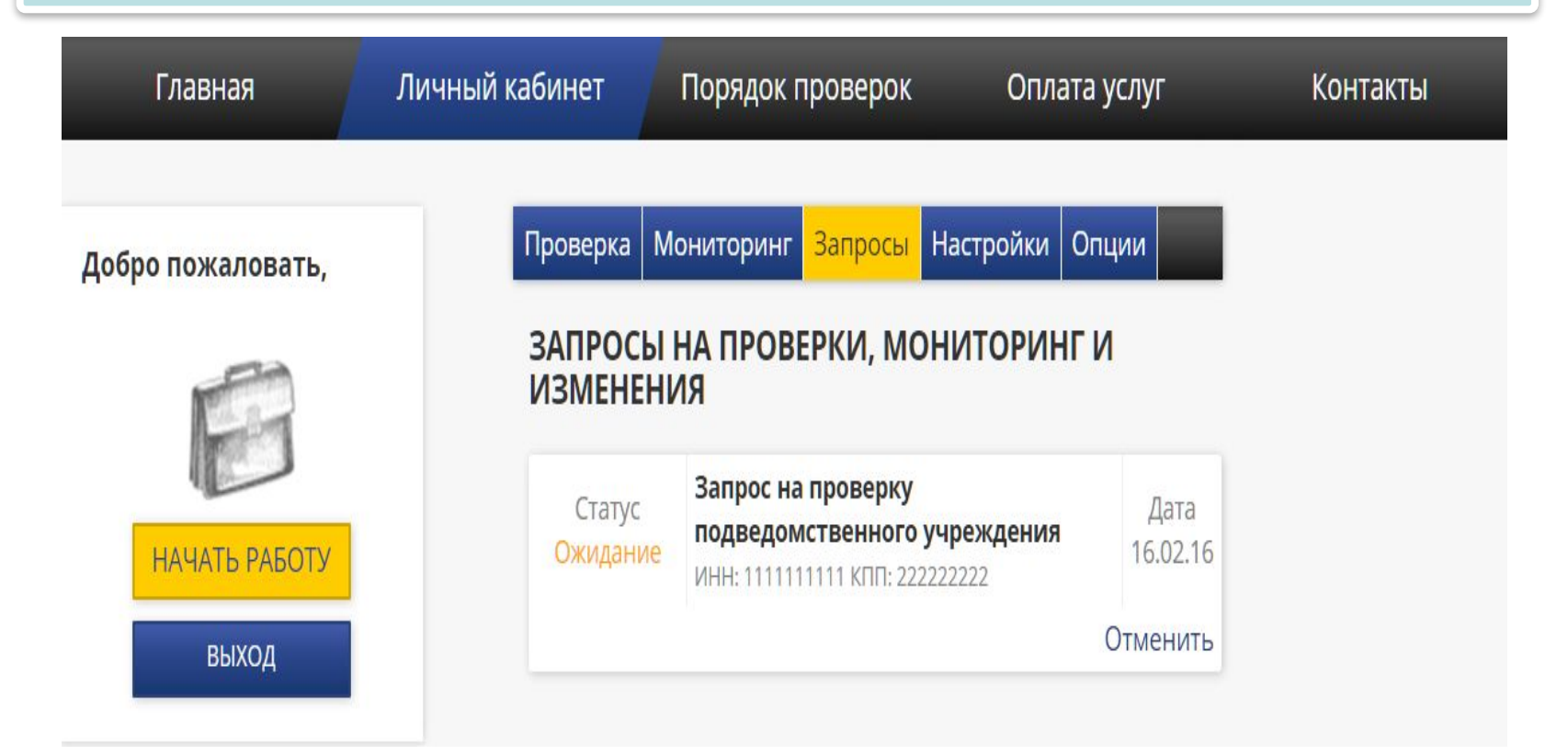

- В подведомственном учреждении также активируется вкладка «Запросы», на которой отражен актуальный запрос с возможностью получить разрешение или отказать в доступе просмотра результатов проверок, проведённых с помощью программы «1С-Финконтроль 8».
- В том случае, если подведомственное учреждение разрешает предоставить головному учреждению доступ к результатам проверок свой информационной базы, нажав кнопку «Разрешить» - будет выведено сообщение «Запрос успешно принят».

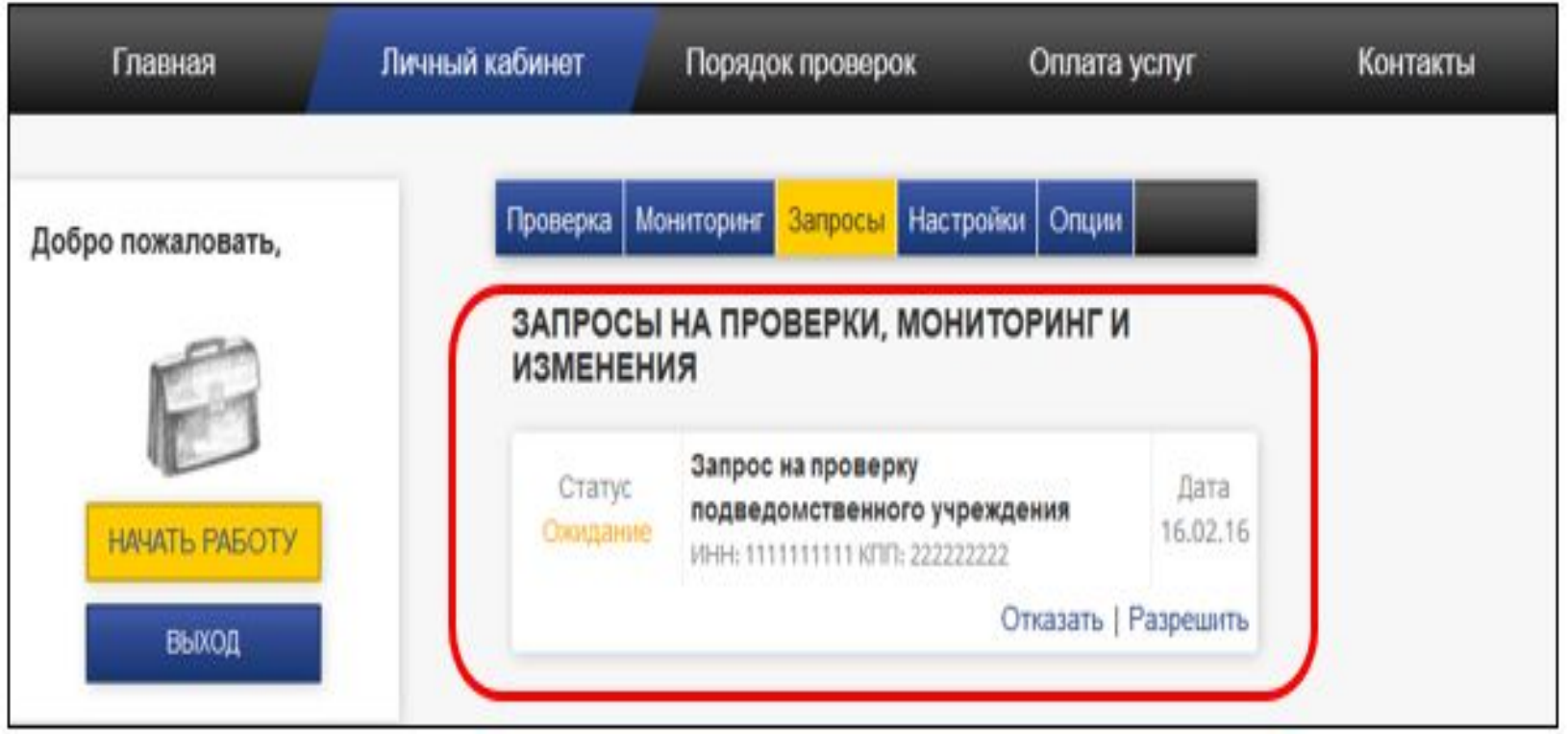

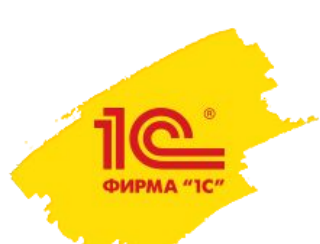

# Система мониторинга в программе «1С-Финконтроль 8»

Система мониторинга позволяет реализовать головной организации (ГРБС) контроль по уровню подведомственности в соответствии с требованиями Постановления Правительства РФ №193.

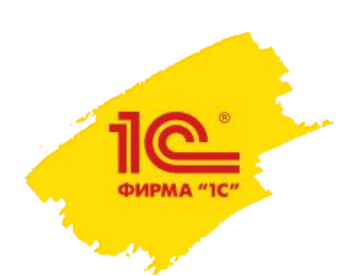

# Поддержка программы «1С-Финконтроль 8»

- — Телефон горячей линии: **+7 (499) 650-76-03**
- — Техническая поддержка (вопросы по входу в программу, работе сайта) в режиме 24х7: **tech@fincontrol8.ru**
- — Консультации по порядку работы с программой с 9-00 до 18-00 в рабочие дни по московскому времени: **support@fincontrol8.ru**

# www.fincontrol8.ru

# Поддерживаемые Web-браузеры

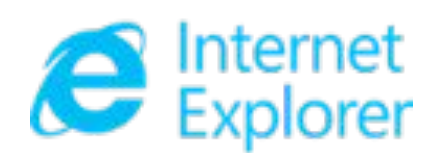

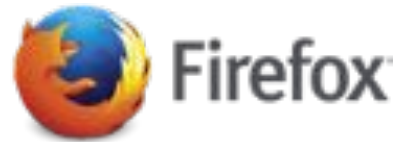

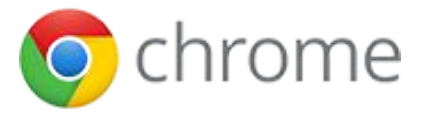

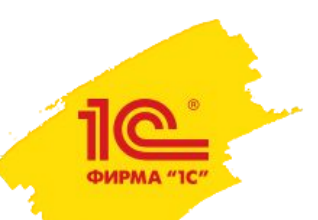

# Поддержка программы «1С-Финконтроль 8»

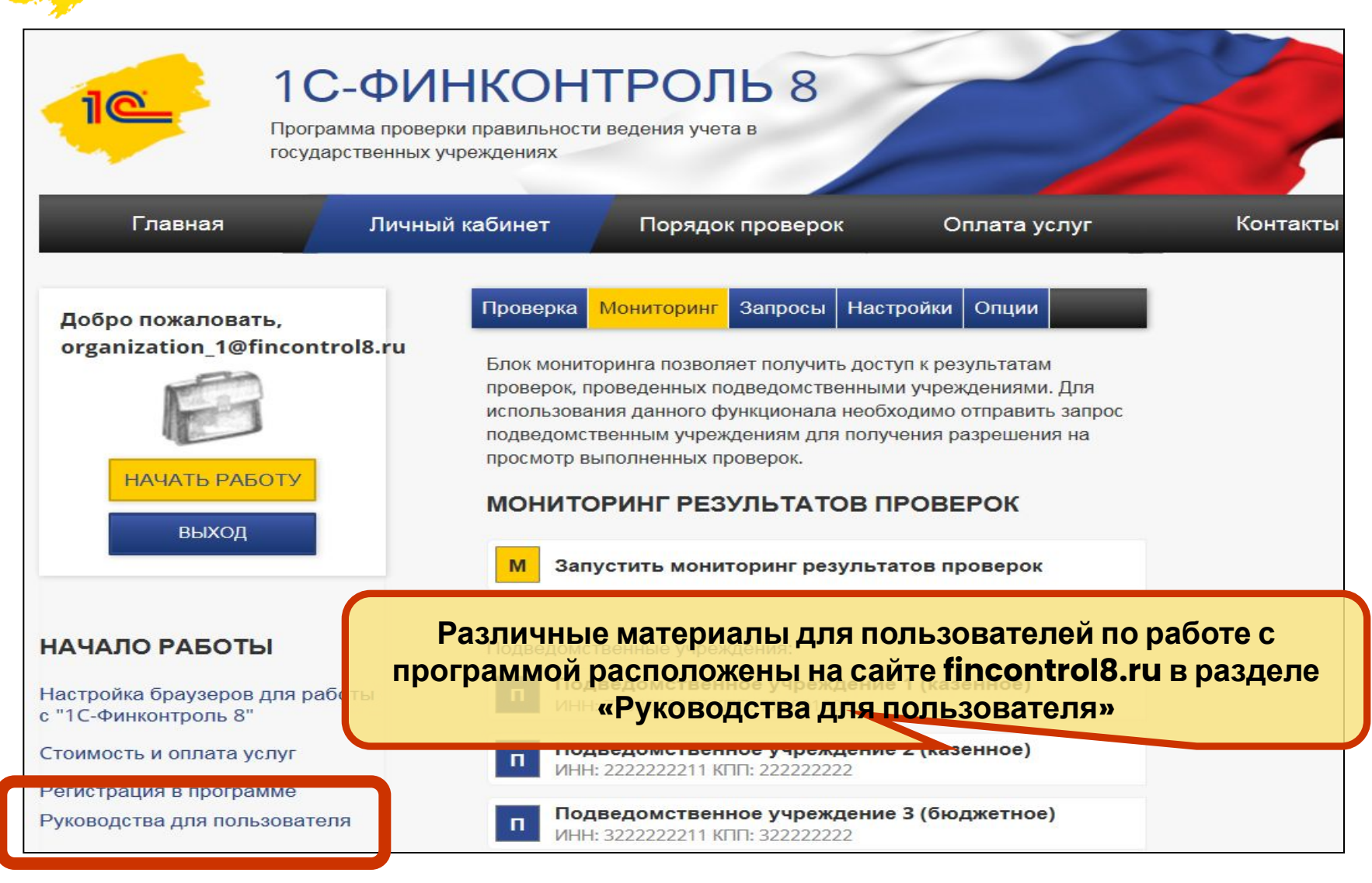

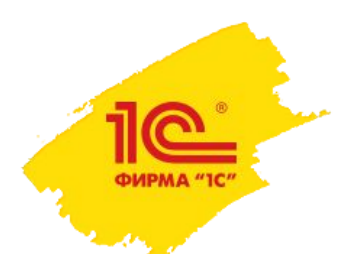

### **Спасибо за внимание!**

# **1C-Финконтроль 8**

### **fincontrol8.ru**

### **support@fincontrol8.ru**

# **+7 (499) 650-76-03**